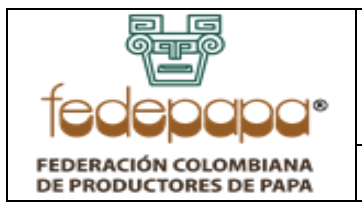

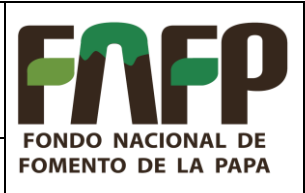

Ĥ

**VERSIÓN: 01 FECHA: 30-04-2022 CÓDIGO: FNFP-I-PC-18**

## **TABLA DE CONTENIDO**

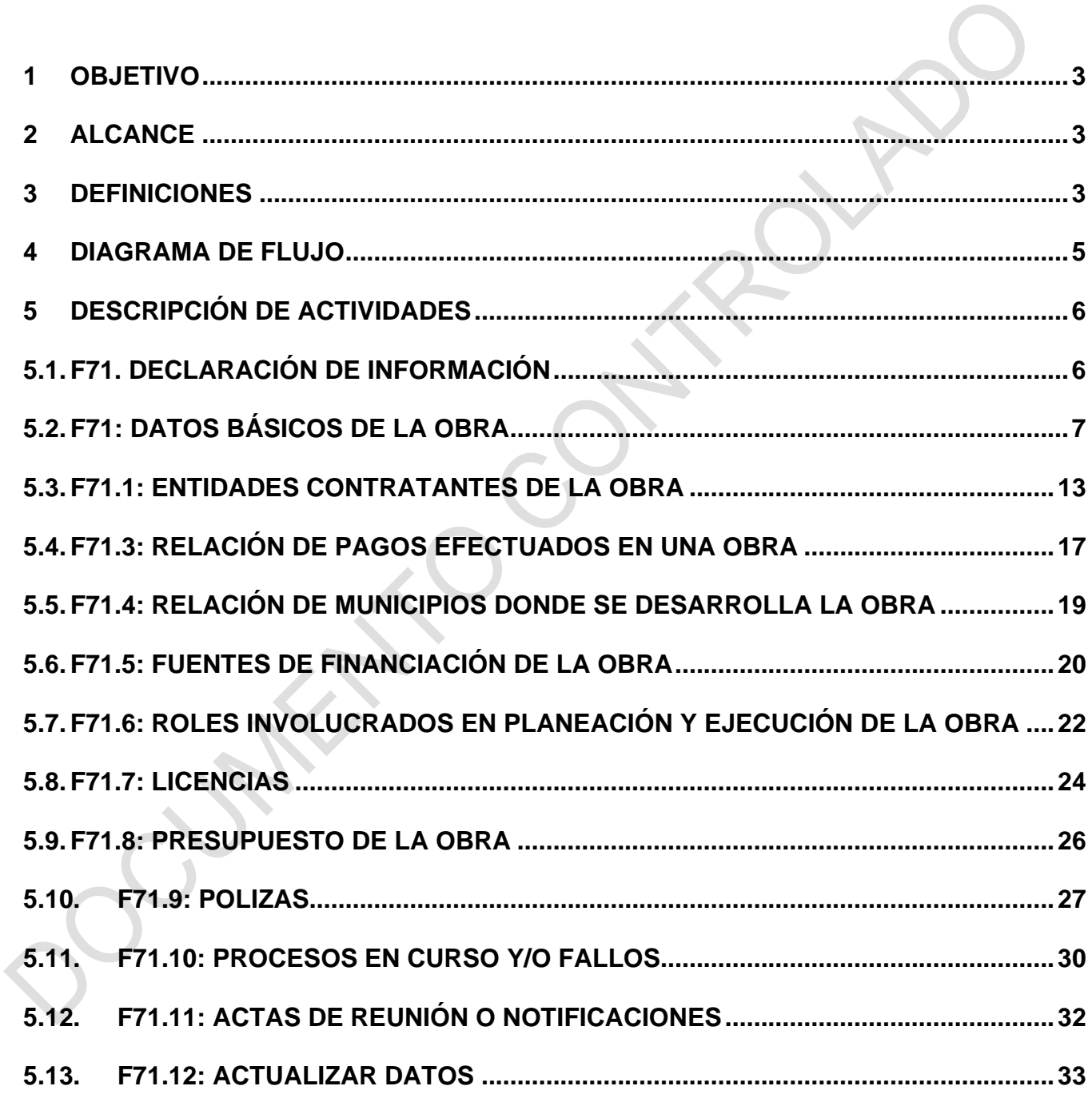

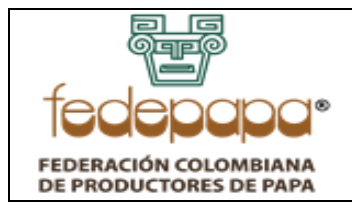

**VERSIÓN: 01 FECHA: 30-04-2022 CÓDIGO: FNFP-I-PC-18**

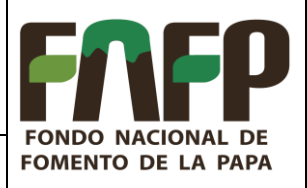

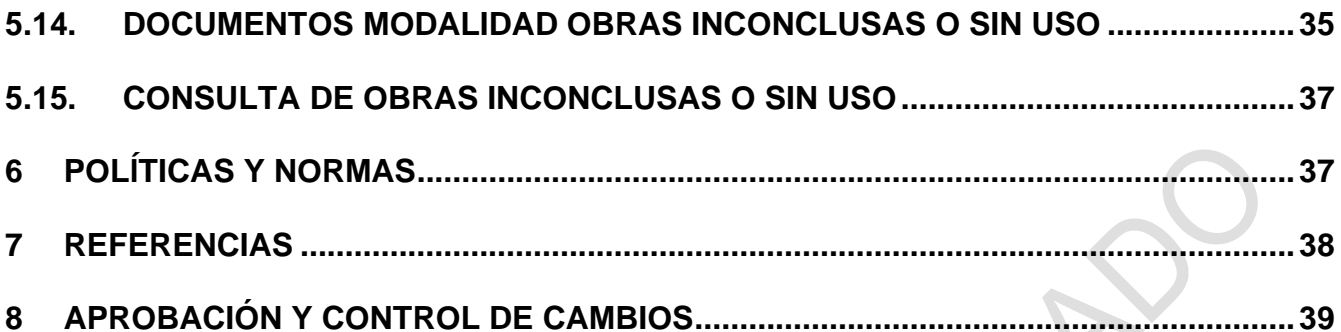

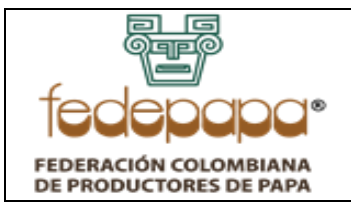

**VERSIÓN: 01 FECHA: 30-04-2022 CÓDIGO: FNFP-I-PC-18**

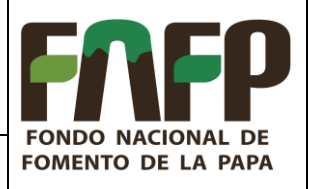

### <span id="page-2-0"></span>**1 OBJETIVO**

Orientar acerca de la forma correcta de registro de la información de la categoría obras inconclusas o sin uso y sus formularios; con el fin de facilitar el diligenciamiento y contar con unos parámetros mínimos que garanticen su estandarización en cuanto a forma, contenido, coherencia, consistencia y veracidad.

### <span id="page-2-1"></span>**2 ALCANCE**

Aplica para la generación de información consolidada de las obras civiles que adelante el FNFP para su transmisión en el aplicativo y cumplimiento de la normatividad vigente.

#### <span id="page-2-2"></span>**3 DEFINICIONES**

- **3.1. Obras civiles:** conjunto de activos que prestan servicios para la satisfacción de necesidades de una nación, asociadas con la generación y provisión de energía, transporte, comunicación, recreación, etc. Este concepto incluye puentes, túneles, carreteras, líneas de ferrocarril, aeropuertos, puertos, sistemas de riego, redes de acueducto, alcantarillado, gas, electricidad, telecomunicaciones, centrales hidroeléctricas, oleoductos, viaductos acueductos, parques e instalaciones deportivas.
- **3.2. Obra civil inconclusa:** Construcción, mantenimiento, instalación o realización de cualquier otro trabajo material sobre bienes inmuebles, cualquiera que sea la modalidad de ejecución y pago, que un (1) año después de vencido el término de liquidación contractual, no haya concluido de manera satisfactoria para el interés general o el definido por la entidad estatal contratante, o no esté prestando el servicio para el cual fue contratada.

Cuando la obra civil no haya concluido de manera satisfactoria por causas que no sean imputables al contratista, un comité técnico, designado por el representante legal de la entidad contratante, definirá si efectivamente corresponde a una obra civil inconclusa. (Tomado de la Ley 2020 del 17/07/2020, página 1).

**3.3. Registro de obras civiles inconclusas (o si uso):** Es un sistema que contiene los datos sobre obras inconclusas en todo el territorio nacional. El inventario de obras civiles inconclusas (o sin uso), reportado por las entidades estatales hará parte integral del banco de proyectos de la respectiva entidad.

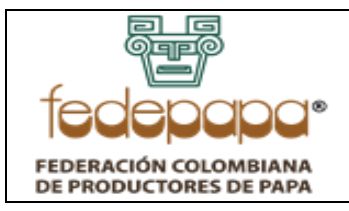

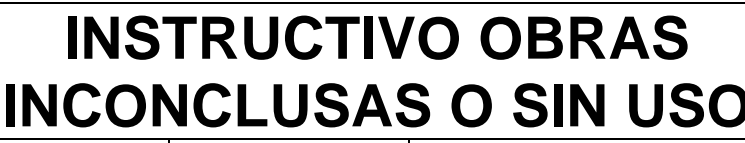

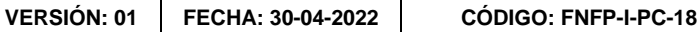

**FONDO NACIONAL DE** 

**FOMENTO DE LA PAPA** 

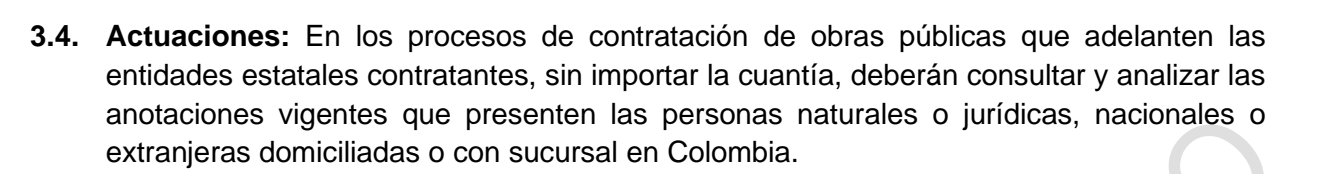

- **3.5. Matricula inmobiliaria:** Identificación única de cada bien inmueble. Sus cifras señalan la ubicación del bien, el departamento y la oficina de registro que asienta cada uno de los títulos donde el bien inmueble esté involucrado.
- **3.6. Cédula catastral:** Identificador oficial y obligatorio de los bienes inmuebles con el que se comprueba la información con que está registrado un predio en el catastro de cada ciudad o municipio.

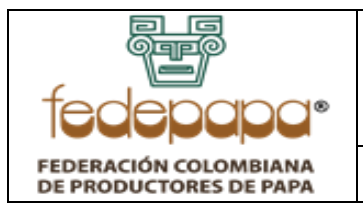

**VERSIÓN: 01 FECHA: 30-04-2022 CÓDIGO: FNFP-I-PC-18**

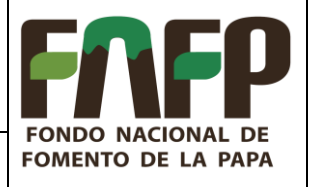

### <span id="page-4-0"></span>**4 DIAGRAMA DE FLUJO**

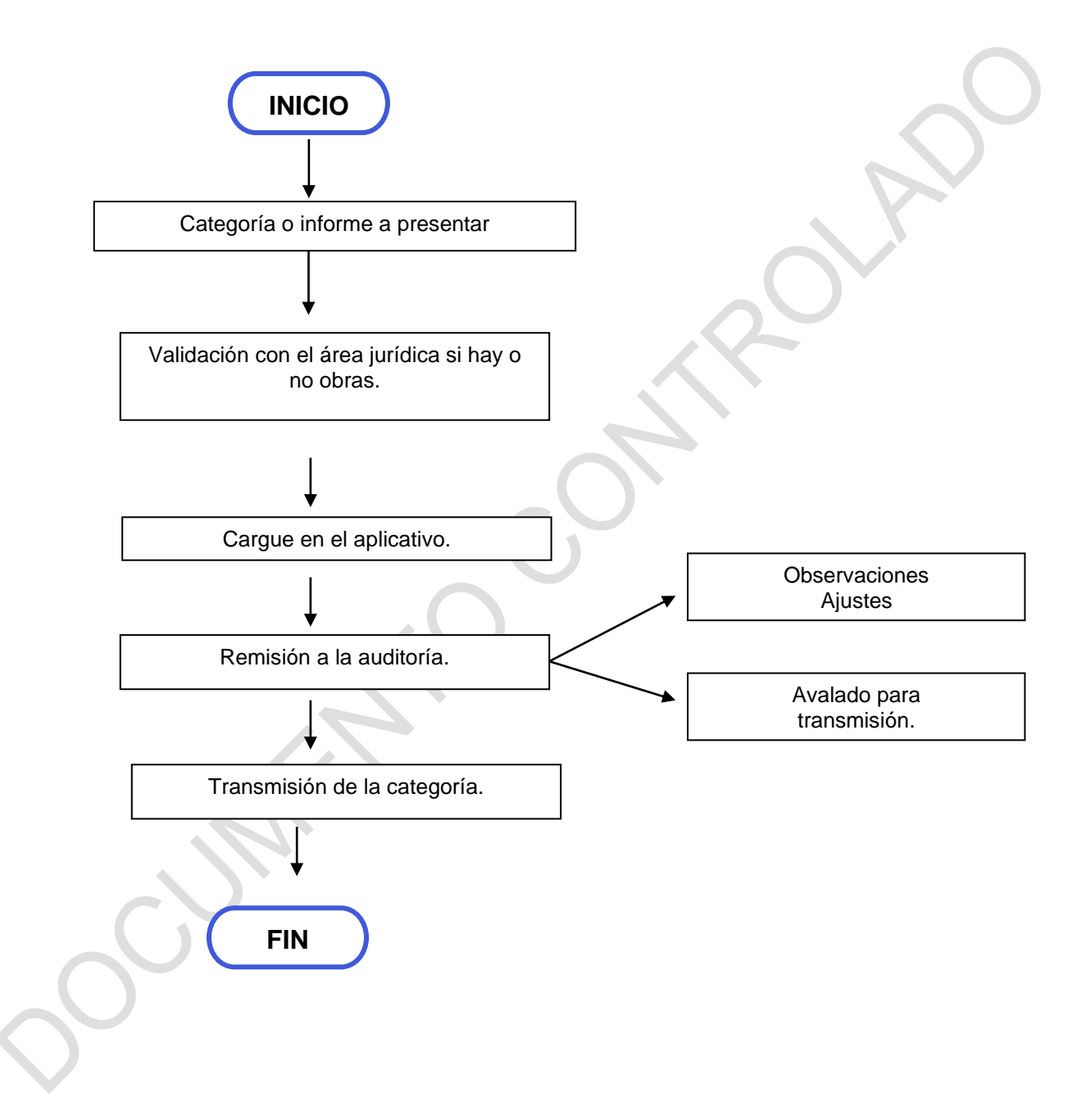

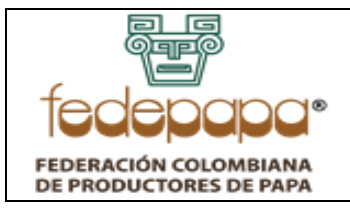

**VERSIÓN: 01 FECHA: 30-04-2022 CÓDIGO: FNFP-I-PC-18**

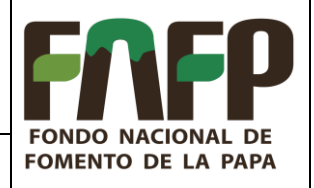

### <span id="page-5-0"></span>**5 DESCRIPCIÓN DE ACTIVIDADES**

### **FORMULARIO MODALIDAD OBRAS INCONCLUSAS O SIN USO**

Los formularios de esta modalidad se deben generar en SIRECI por medio del aplicativo de Storm User, su diligenciamiento se puede realizar directamente en el aplicativo o exportar la estructura a un archivo Excel para trabajarla en dicha herramienta y luego importarlos al Storm User para su validación correspondiente antes del envío.

Es de tener en cuenta y como medida estándar para todos los formularios, que cada campo a diligenciar cuenta con una ayuda (Tool Tip), la cual se desplegará en el momento en el que se hace clic sobre la celda; de igual manera, se aplica en todos los casos, según corresponda que cada una de las cifras referentes a montos o valores monetarios se deben registrar en pesos colombianos, sin puntos ni comas y todos los formularios han de ser diligenciados con la periodicidad definida para cada uno.

A continuación, se detalla la información que debe ser diligenciada en cada uno de los formularios:

### <span id="page-5-1"></span>**5.1. F71. DECLARACIÓN DE INFORMACIÓN**

Este formulario se identifica en el sistema con el código 1999 y es para informar si se tiene Información sobre obras inconclusas o sin uso para el periodo en el que se está rindiendo.

Este formulario está compuesto por una sola columna:

• **Columna 4 - ¿Tiene Información Sobre Obras?:** Campo de selección, para escoger de la lista correspondiente, con las opciones "SI" o "NO", informando si se va a rendir obras inconclusas o terminadas que no estén en uso, en el periodo correspondiente.

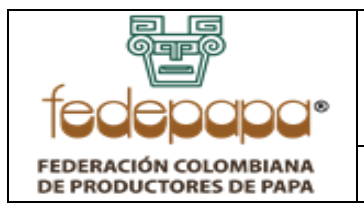

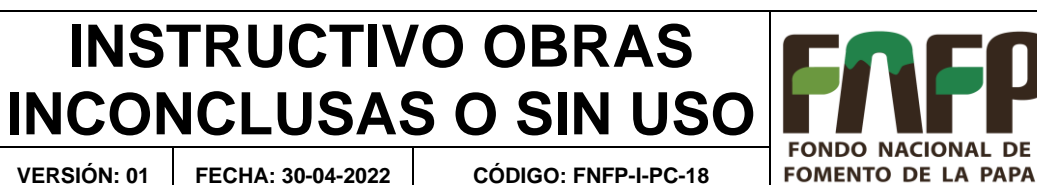

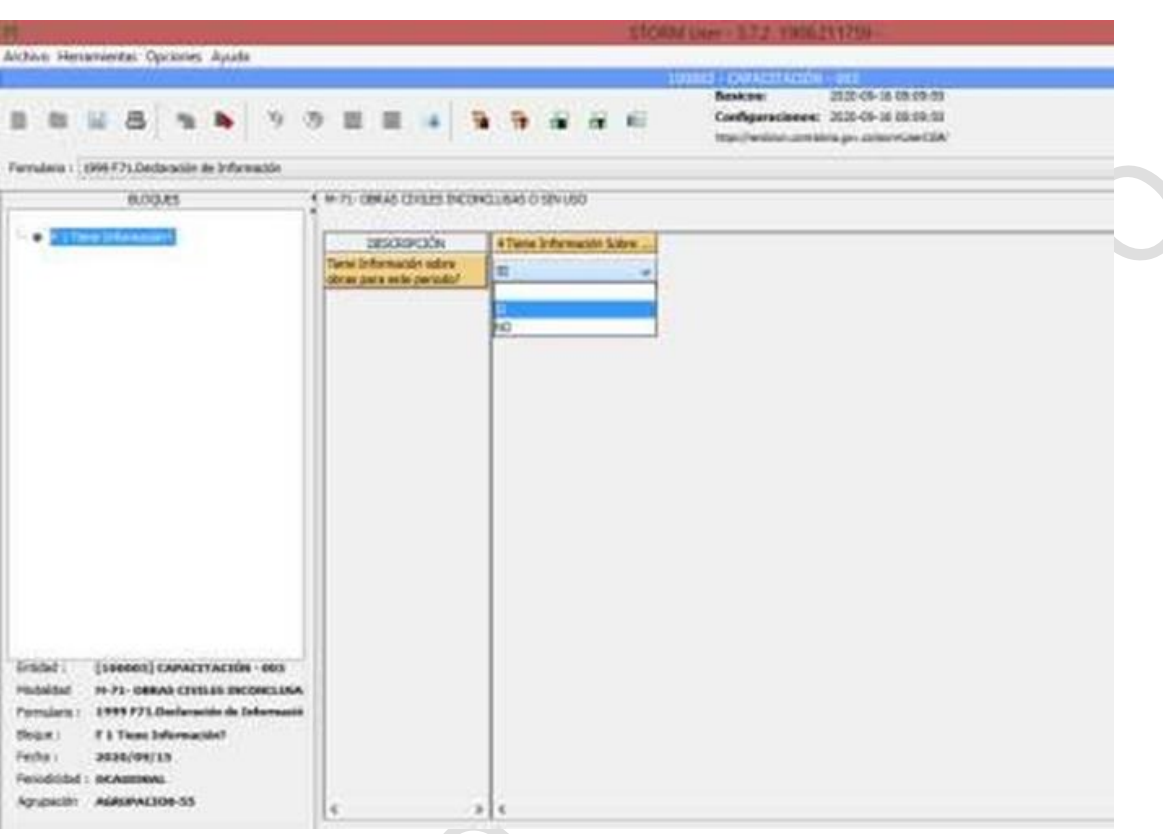

Imagen 1 Declaración de información

Si se escoge la opción "NO", se puede generar de una vez el archivo STR y enviarlo por el módulo de diligenciamiento. Si se escoge la opción: "SI", se debe enviar alguno de los siguientes formularios.

### <span id="page-6-0"></span>**5.2. F71: DATOS BÁSICOS DE LA OBRA**

Este formulario se identifica en el sistema con el código 2000 y es columna vertebral de toda la modalidad, ya que contiene los datos básicos de cada obra inconclusa o sin uso a reportar. Este formulario no es obligatorio; por lo tanto, si no existen obras civiles inconclusas o sin uso, se deja en blanco.

Si se registra una o más obras en este formulario se deben diligenciar los OCHO (8) formularios siguientes (2001 al 2008) que son obligatorios cuando se rinden obras inconclusas o sin uso, debido a que es información complementaria del reporte.

Este formulario está compuesto por 15 columnas:

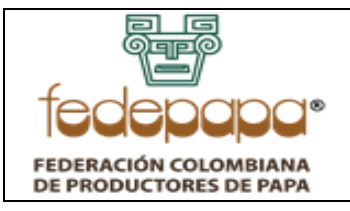

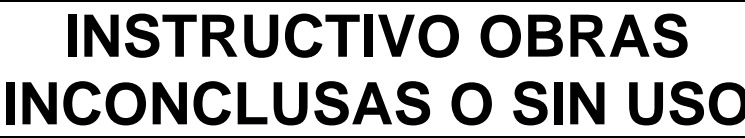

**VERSIÓN: 01 FECHA: 30-04-2022 CÓDIGO: FNFP-I-PC-18**

**FONDO NACIONAL DE** 

**FOMENTO DE LA PAPA** 

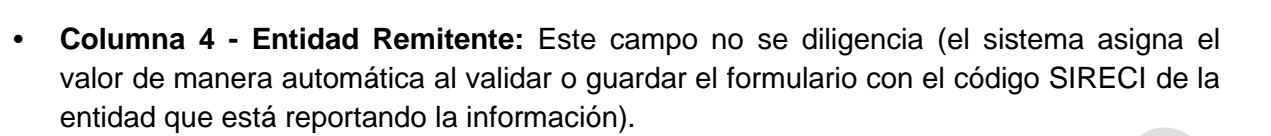

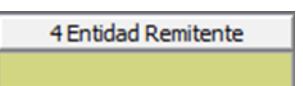

**• Columna 7 - Tipo de Reporte:** Campo de selección, para escoger de la lista correspondiente, el tipo de reporte a realizar; es decir, si es una "Obra civil inconclusa" o una "Obra civil terminada que no se encuentra en funcionamiento".

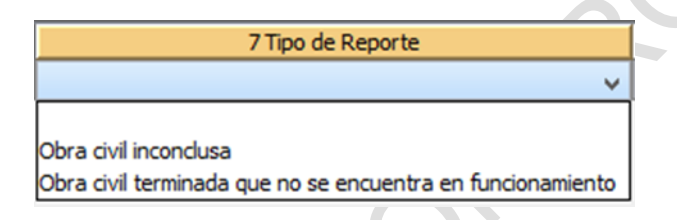

**• Columna 8 - Código Único de la Obra:** La Entidad Remitente debe identificar cada obra con un código único interno consecutivo, este número no se puede repetir y deberá tenerlo presente para los siguientes formularios que deben manejar el mismo número y para las actualizaciones de información en otros envíos; se sugiere iniciar desde 1. Si en el periodo a reportar no existen obras inconclusas o sin uso por reportar o sólo se va a realizar una actualización de información, en este campo se debe digitar cero (0) y en los demás campos del formulario no será necesario diligenciar información.

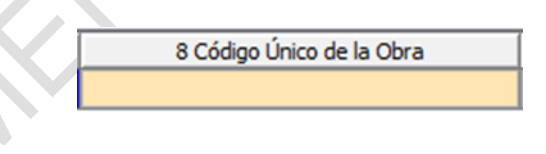

**• Columna 12 - Descripción de la Obra:** En este campo se ingresa de forma resumida (máximo 390 caracteres) en qué consiste la obra civil a reportar.

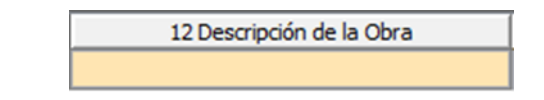

**• Columna 16 - Clase de Obra:** Campo de selección, para escoger de la lista correspondiente, el tipo o clase de obra a reportar.

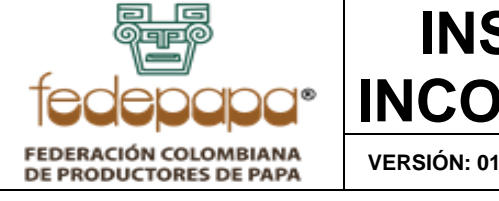

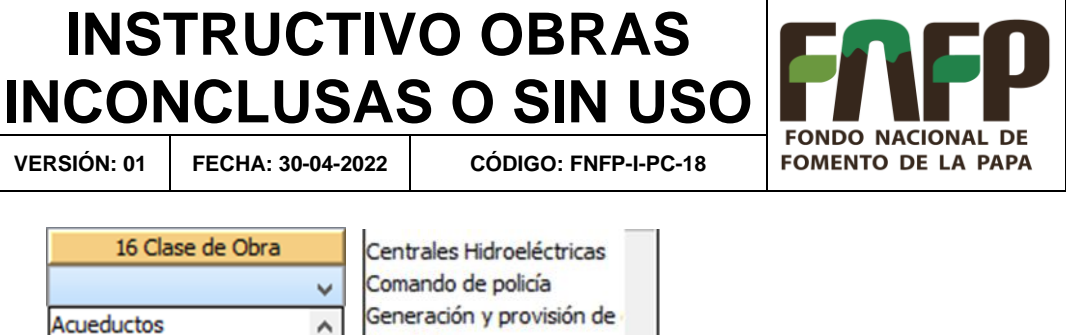

**• Columna 20 - Área del Predio (Metros Cuadrados):** Teniendo en cuenta el área total del predio, en este campo se ingresa dicha superficie en metros cuadrados y con máximo 2 decimales.

**Hospitales** 

Infraestructura vial

 $\overline{a}$ 

Aeropuertos

Alcantarillado

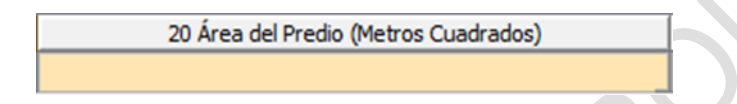

**• Columna 24 - Área Contratada (Metros Cuadrados):** De acuerdo con área del predio que fue contratada para construir, en este campo se ingresa el valor en metros cuadrados y con máximo 2 decimales.

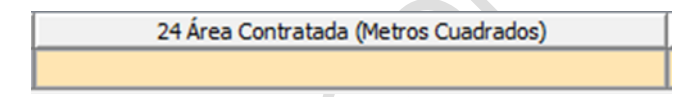

**• Columna 28 - Área Total Construida (A la fecha):** En este campo se ingresa el área total construida a la fecha en que se está reportando la información (valores en metros cuadrados y con máximo 2 decimales).

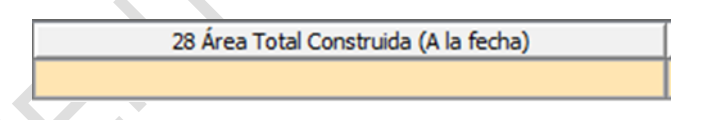

**• Columna 32 - Último Porcentaje de Avance:** Se debe calcular con anterioridad el avance que lleva la obra (a la fecha de la rendición) y reportar en este campo los valores del resultado (en porcentaje entre 0 y 100) y redondearlo máximo a 2 decimales.

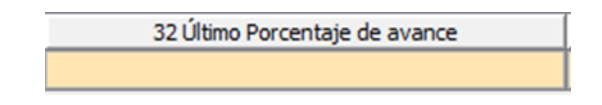

**• Columna 36 - Presupuesto Total de la Obra:** En este campo se ingresa el valor total del presupuesto de la obra a reportar, (valores en números enteros, si está en decimales, se debe aproximar al entero más cercano).

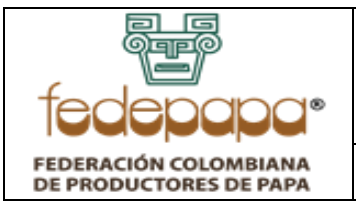

**VERSIÓN: 01 FECHA: 30-04-2022 CÓDIGO: FNFP-I-PC-18**

**FONDO NACIONAL DE** 

**FOMENTO DE LA PAPA** 

36 Presupuesto Total de la Obra

**• Columna 40 - Matrícula Inmobiliaria:** Aquí se ingresa el número de la matrícula inmobiliaria del predio asignada por la correspondiente oficina de registro.

40 Matrícula Inmobiliaria

**• Columna 44 - Cédula Catastral:** Aquí se ingresa el número de la cédula catastral del predio donde se realiza la obra, el cual es asignado por la oficina de catastro correspondiente.

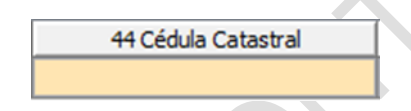

**• Columna 48 - ¿Por qué está Inconclusa o sin uso?** En este campo se ingresa el detalle del por qué está inconclusa o sin uso, la obra civil que se está reportando (se permiten hasta 390 caracteres).

48 ¿Por qué está Inconclusa o sin uso?

**• Columna 51 - ¿Razones técnicas por qué no está en funcionamiento?** Campo de texto (máximo 1000 caracteres), para indicar de manera resumida el por qué la obra que se registra no está en uso o sin funcionamiento.

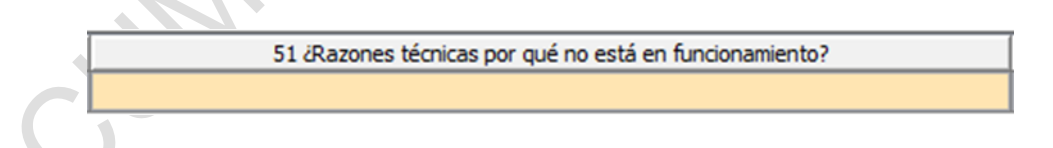

**• Columna 52 - Decisión Administrativa:** Campo de selección, para escoger de la lista, la opción correspondiente a la decisión administrativa de la obra que se está registrando.

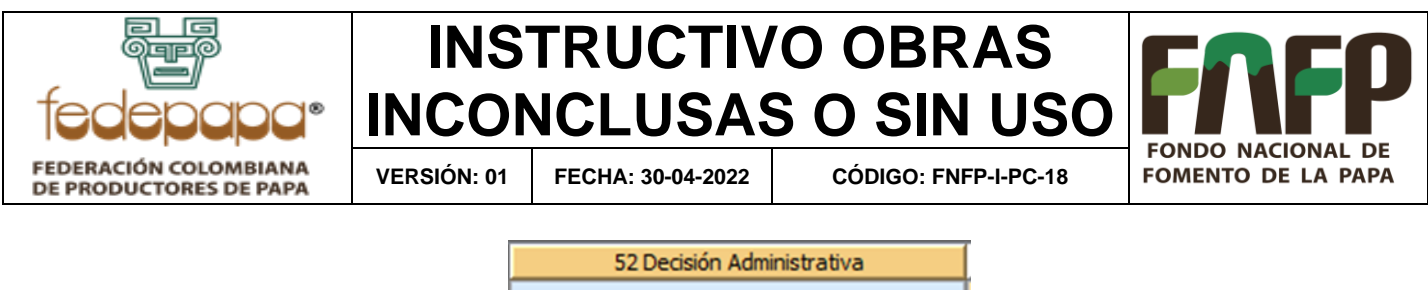

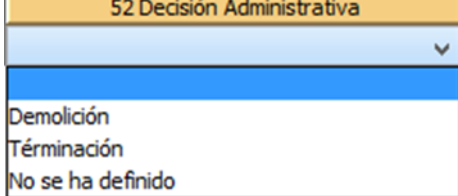

**• Columna 56 - Acto Administrativo:** Si ya se definió la demolición o terminación de la obra, en este campo se ingresa número del acto administrativo correspondiente a dicha decisión.

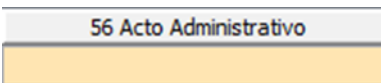

**• Columna 60 – Latitud Inicial:** Aquí se registra la latitud geográfica de localización inicial de la Obra, si es una vía se refiere a la latitud del punto de inicio de la obra Ej. 4.485426.

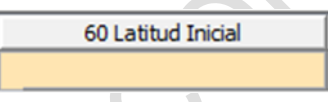

**• Columna 64 – Longitud Inicial:** Para el registro de la longitud geográfica de localización inicial de la Obra, si es una vía se refiere a la longitud del punto de inicio de la obra Ej. -73.9357111.

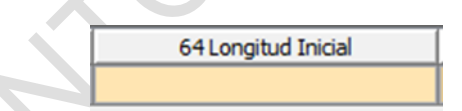

**• Columna 68 – Latitud Final:** Se registra la latitud geográfica de localización final de la Obra, si es una vía se refiere a la latitud del punto final de la obra Ej. 4.485426

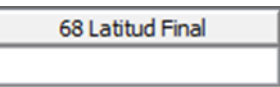

**• Columna 72 – Longitud Final:** Para el registro de la longitud geográfica de localización final de la Obra, si es una vía se refiere a la longitud del punto final de la obra Ej. - 73.9357111.

72 Longitud Final

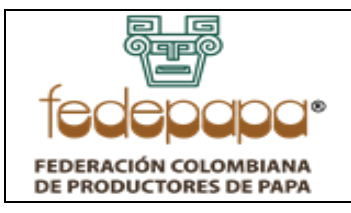

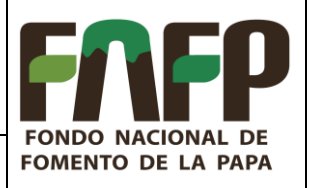

**VERSIÓN: 01 FECHA: 30-04-2022 CÓDIGO: FNFP-I-PC-18**

**• Columna 76 – Poste Referencia Inicial:** Se refiere al punto o abscisa de referencia inicial de la vía respecto a un punto base u origen.

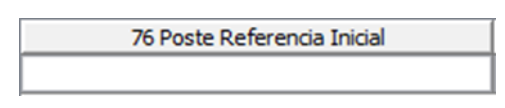

**• Columna 80 – Poste Referencia Inicial + Metros:** Punto o abscisa de Referencia inicial + Metros de la vía respecto a un punto base u origen.

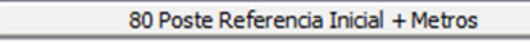

**• Columna 84 – Poste Referencia Final:** Punto o abscisa de referencia final de la vía respecto a un punto base u origen.

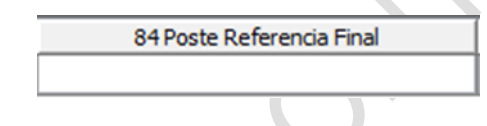

**• Columna 88 – Poste Referencia Final + Metros:** Punto o abscisa de referencia final + Metros de la vía respecto a un punto base u origen.

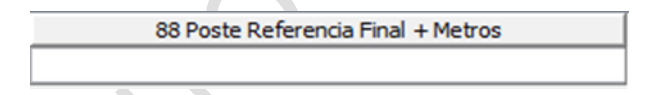

Si se requiere ingresar más obras civiles inconclusas o sin uso, inserte las filas correspondientes, por medio del menú: "Herramientas" y la última opción "Insertar filas", o con el respectivo ícono que permite insertar las "n" filas que requiera adicionar. Está opción aplica para adicionar filas en cualquiera de los formularios.

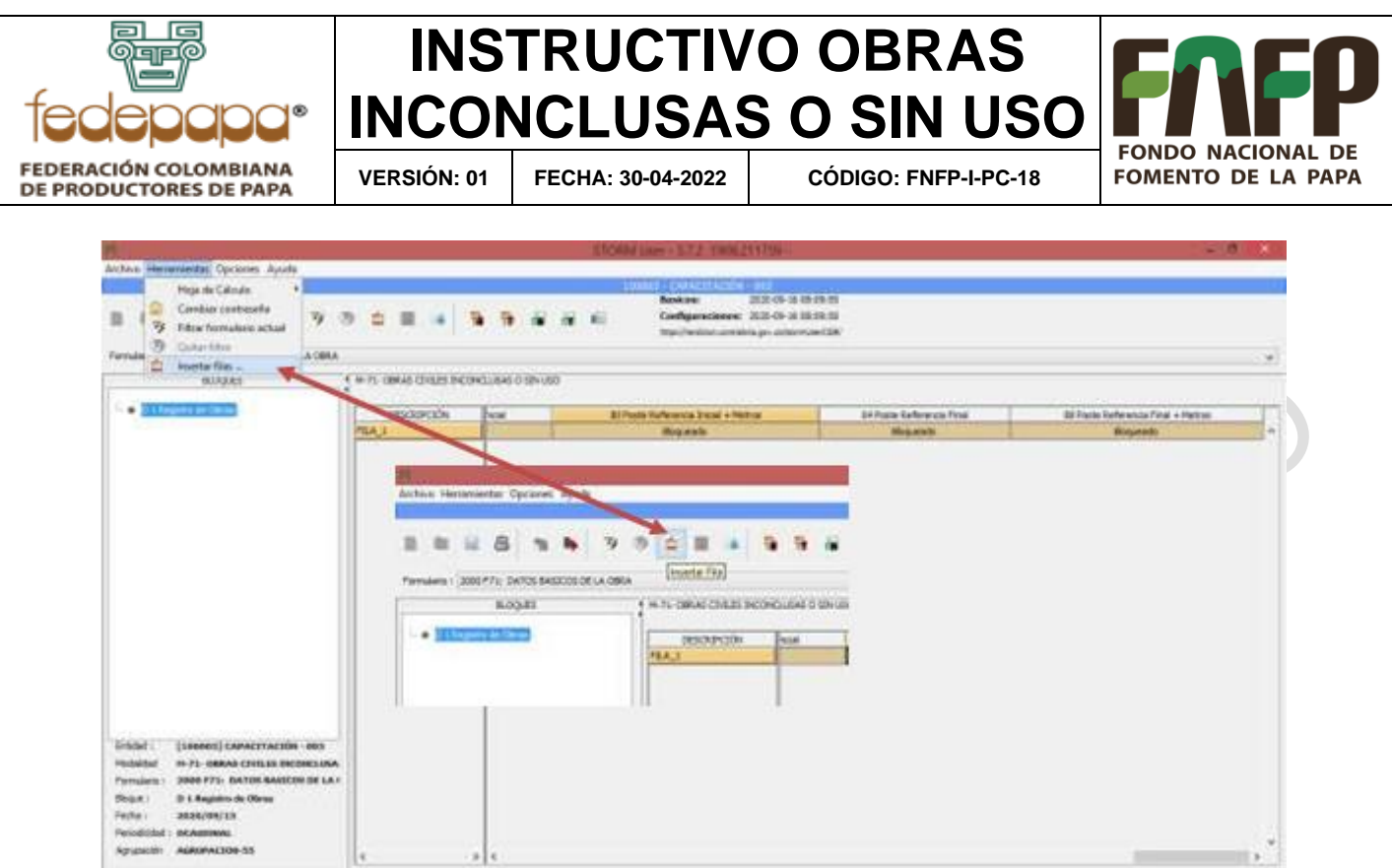

Imagen 2 Instrucción para insertar filas

Es necesario tener en cuenta que, sobre la codificación registrada en este formulario, se van a basar los demás formularios de la modalidad.

## <span id="page-12-0"></span>5.3. **F71.1: ENTIDADES CONTRATANTES DE LA OBRA**

Este formulario se identifica en el sistema con el código 2001 y es obligatorio si en el formulario 2000 hay registro de obras, ya que se debe diligenciar la información correspondiente a las entidades contratantes involucradas en la ejecución de la obra u obras civiles inconclusas o sin uso que se reportan. También se pueden adicionar contratantes de obras civiles reportadas en envíos anteriores, teniendo en cuenta el Código Único de Obra que se registró e incrementando el consecutivo utilizado; si es una modificación a un registro enviado se debe utilizar el formulario 2012 (Actualizaciones). Este formulario está conformado por 5 columnas:

1) **Columna 4 - Entidad Remitente:** Este campo no se diligencia (el sistema asigna el valor de manera automática al validar o guardar el formulario con el código SIRECI de la entidad que está reportando la información).

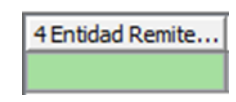

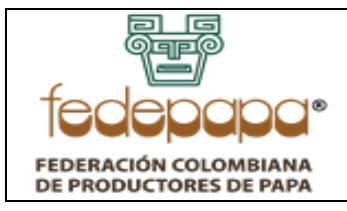

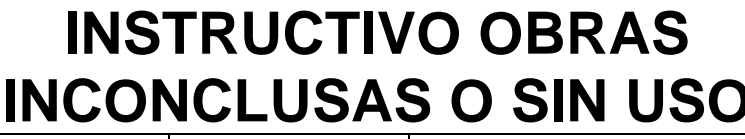

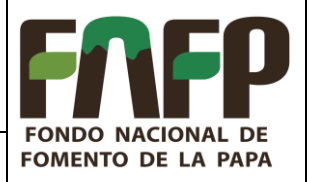

**VERSIÓN: 01 FECHA: 30-04-2022 CÓDIGO: FNFP-I-PC-18**

2) **Columna 8 - Código Único de Obra:** Aquí se ingresa el código de la obra correspondientemente relacionado con el digitado en el "Registro de obras" del formulario 2000 (F71: DATOS BÁSICOS DE LA OBRA), ya sea de este envío o en envíos pasados (debe ser exactamente como se ingresó en el primer formulario).

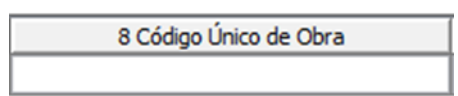

3) **Columna 12 - Consecutivo:** En esta celda se ingresa el consecutivo interno de las diferentes entidades involucradas en las obras civiles reportadas; al registrar otra obra se debe reiniciar la numeración del consecutivo (se sugiere iniciar desde 1, la numeración de entidades relacionadas por cada obra registrada).

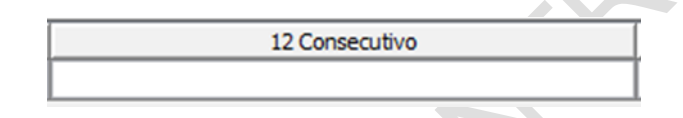

4) **Columna 16 - NIT Entidad sin Dígito de Verificación:** Favor tener en cuenta, que la información que se registre en este campo se va a cruzar con otras fuentes de información y si el NIT no es el correcto se va a presentar problema en el empalme de los datos. Como lo expresa el título del campo sólo se deben ingresar los NUEVE (9) números del NIT sin el dígito de verificación.

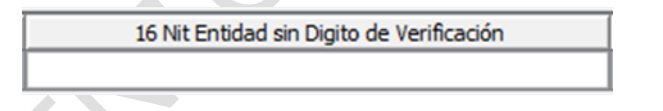

5) **Columna 20 - Nombre Entidad:** Se solicita ingresar el nombre completo de la entidad concordante con el NIT ingresado en la anterior columna (se permiten hasta 100 caracteres).

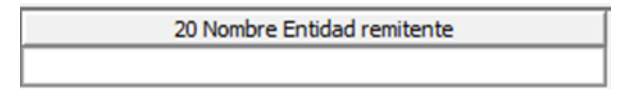

## **5.1.1. F71.2: CONTRATOS INVOLUCRADOS EN LA EJECUCIÓN DE LA OBRA**

Este formulario se identifica en el sistema con el código 2002 y es obligatorio si en el formulario 2000 hay registro de obras, ya que se debe diligenciar la información correspondiente a los diferentes contratos involucrados en la ejecución de las obras civiles inconclusas o sin uso que

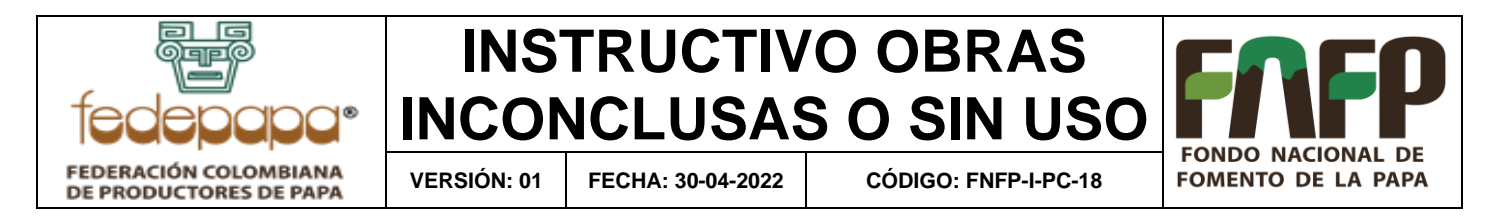

se reportan. También se pueden adicionar contratos de obras civiles reportadas en envíos anteriores, teniendo en cuenta el Código Único de Obra que se registró e incrementando el consecutivo utilizado; si es una modificación a un registro enviado se debe utilizar el formulario 2012 (Actualizaciones). Este formulario está conformado por 11 columnas:

1) **Columna 4 - Entidad Remitente:** Este campo no se diligencia (el sistema asigna el valor de manera automática al validar o guardar el formulario con el código SIRECI de la entidad que está reportando la información).

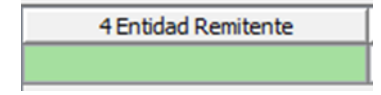

2) **Columna 8 - Código Único De Obra:** Aquí se ingresa el código de la obra relacionado con el "Registro de obras" del formulario 2000 (F71: DATOS BÁSICOS DE LA OBRA), ya sea de este envío o den envíos pasados (debe ser exactamente como se ingresó en el primer formulario).

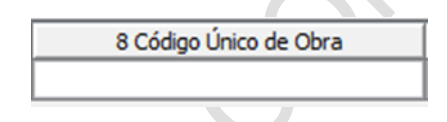

3) **Columna 12 - Consecutivo:** En esta celda se ingresa el consecutivo interno de los contratos involucrados en las obras civiles reportadas; al registrar otra obra se debe reiniciar la numeración del consecutivo (se sugiere iniciar desde 1, la numeración de contratos por cada obra registrada).

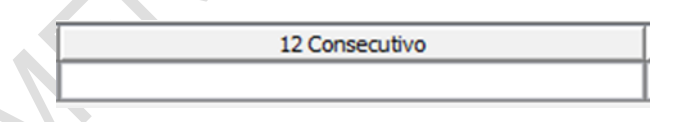

4) **Columna 14 –¿Es Otro Sí?** Campo de lista dependiente; se debe seleccionar SI o NO, según corresponda.

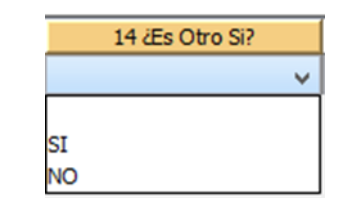

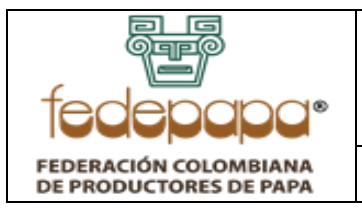

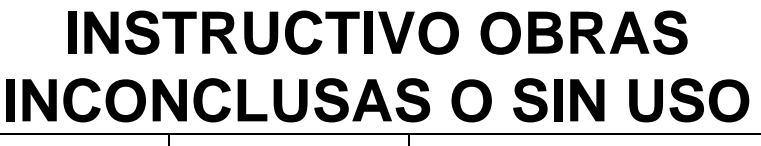

**VERSIÓN: 01 FECHA: 30-04-2022 CÓDIGO: FNFP-I-PC-18**

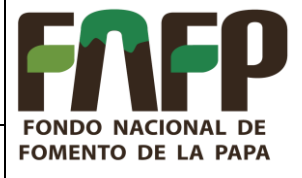

5)**Columna 15 – Tipo de Modificación:** Campo de selección, para escoger de la lista correspondiente, el tipo de modificación al registrar (Contrato inicial, Modificación, Adición, Aclaración, Prórroga u Otros).

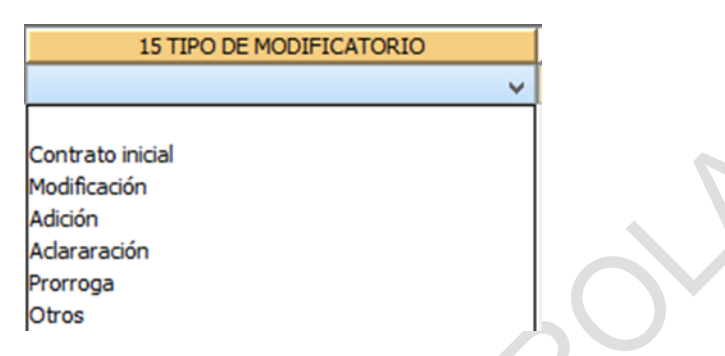

6) **Columna 16 - Número De Contrato:** Se solicita ingresar el número con el que quedó asignado el contrato en la entidad remitente (se permiten hasta 20 caracteres).

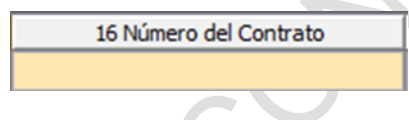

7) **Columna 20 - Justificación:** Aquí se argumenta el por qué se realizó el contrato que se está reportando (se permiten hasta 390 caracteres).

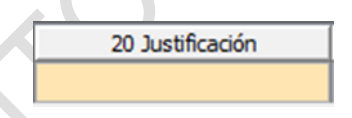

8) **Columna 24 - Objeto:** Aquí se ingresa exactamente como quedó formulado el objeto del contrato que se está reportando (se permiten hasta 390 caracteres).

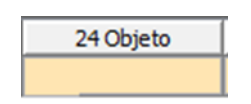

9) **Columna 28 - Valor del Contrato:** Se debe registrar el monto del valor total del contrato en pesos colombianos.

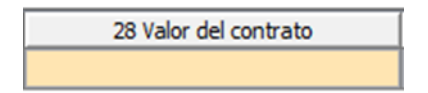

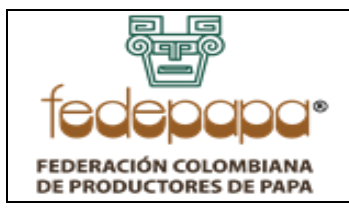

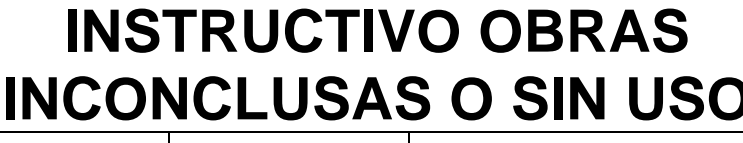

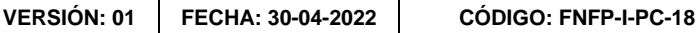

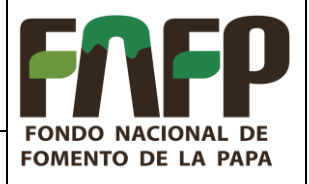

10)**Columna 32 - Fecha de Inicio:** Se ingresa la fecha en que se dio inicio al contrato correspondiente (generalmente es la fecha con el quedó el acta de inicio), el formato de esta celda es el estándar de fecha (DD/MM/AAAA).

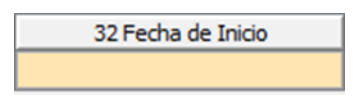

11)**Columna 36 - Plazo de Ejecución en Días:** Aquí se ingresa el plazo pactado para la ejecución del contrato, el tiempo se debe convertir a días y el resultado es el que se registra.

36 Plazo de Ejecución en Días

12)**Columna 40 - ¿Esta registrado En SECOP?:** Campo de lista dependiente; se debe seleccionar SI o NO, según corresponda.

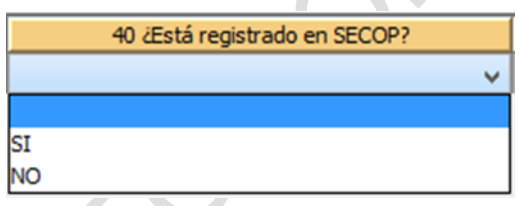

13)**Columna 44 - Código del Contrato En SECOP:** Si el contrato está registrado en SECOP se debe ingresar el número con el que quedó registrado en dicho aplicativo.

44 Código del Contrato en SECOP

### <span id="page-16-0"></span>5.4. **F71.3: RELACIÓN DE PAGOS EFECTUADOS EN UNA OBRA**

Este formulario se identifica en el sistema con el código 2003 y es obligatorio si en el formulario 2000 hay registro de obras, ya que se debe diligenciar la información correspondiente a la relación de pagos efectuados de la obra u obras civiles inconclusas o sin uso, que se están reportando; incluso si no se realizaron pagos se debe hacer un registro con valor CERO (0) y colocar las respectivas observaciones. También se pueden adicionar pagos de obras civiles reportadas en envíos anteriores, teniendo en cuenta el Código Único de Obra que se registró e

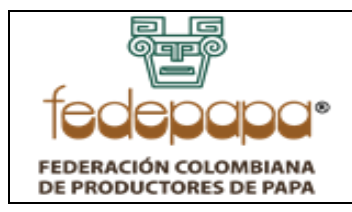

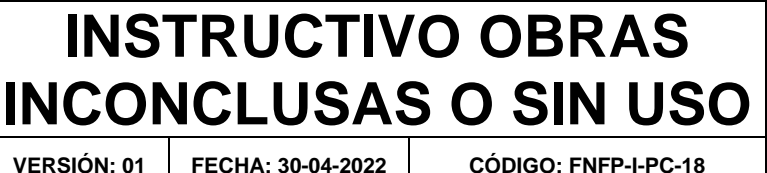

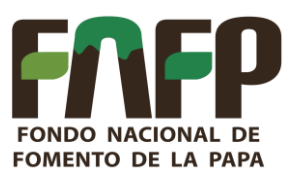

incrementando el consecutivo utilizado; si es una modificación a un registro enviado se debe utilizar el formulario 2012 (Actualizaciones). Este formulario está conformado por 6 columnas:

1) **Columna 4 - Entidad Remitente:** Este campo no se diligencia (el sistema asigna el valor de manera automática al validar o guardar el formulario con el código SIRECI de la entidad que está reportando la información).

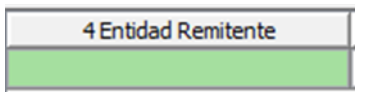

2) **Columna 8 - Código Único de Obra:** Aquí se ingresa el código de la obra relacionado con el "Registro de obras" del formulario 2000 (F71: DATOS BÁSICOS DE LA OBRA), ya sea de este envío o de envíos pasados (debe ser exactamente como se ingresó en el primer formulario).

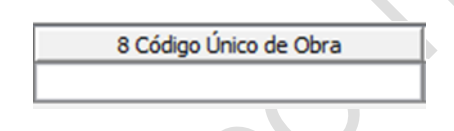

3) **Columna 12 - Consecutivo:** En esta celda se ingresa el consecutivo interno de la relación de los pagos efectuados; al registrar otra obra se debe reiniciar la numeración del consecutivo (se sugiere iniciar desde 1, la numeración de pagos por cada obra registrada).

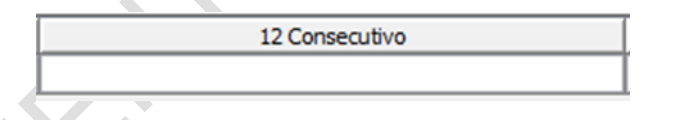

4) **Columna 16 - Fecha del Pago:** Se ingresa la fecha en que se realizó el pago correspondiente (formato de fecha DD/MM/AAAA).

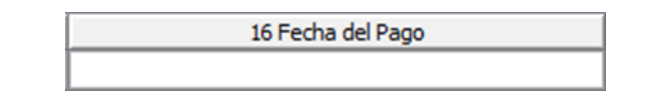

5) **Columna 20 - Descripción:** En este campo se ingresa un detalle resumido de cada pago efectuado (se permiten hasta 390 caracteres).

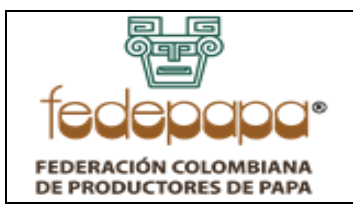

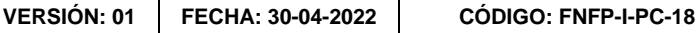

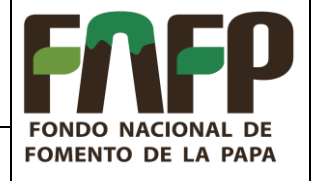

6) **Columna 24 – Valor:** Se debe registrar el monto del valor total del pago efectuado en pesos colombianos.

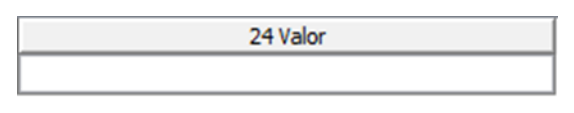

### <span id="page-18-0"></span>**5.5. F71.4: RELACIÓN DE MUNICIPIOS DONDE SE DESARROLLA LA OBRA**

Este formulario se identifica en el sistema con el código 2004 y es obligatorio si en el formulario 2000 hay registro de obras, ya que se debe diligenciar la información correspondiente al municipio o municipios donde se desarrolla la obra u obras civiles inconclusas o sin uso registradas. También se pueden adicionar municipios de obras civiles reportadas en envíos anteriores, teniendo en cuenta el Código Único de Obra que se registró e incrementando el consecutivo utilizado; si es una modificación a un registro enviado se debe utilizar el formulario 2012 (Actualizaciones). Este formulario está conformado por 5 columnas:

1) **Columna 4 - Entidad Remitente:** Este campo no se diligencia (el sistema asigna el valor de manera automática al validar o guardar el formulario con el código SIRECI de la entidad que está reportando la información).

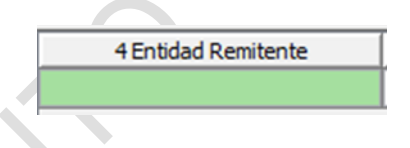

2) **Columna 8 - Código Único de Obra:** Aquí se ingresa el código de la obra relacionado con el "Registro de obras" del formulario 2000 (F71: DATOS BÁSICOS DE LA OBRA), ya sea de este envío o en envíos pasados (debe ser exactamente como se ingresó en el primer formulario).

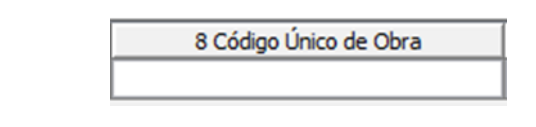

3) **Columna 12 - Consecutivo:** En esta celda se ingresa el consecutivo interno de la relación de los municipios donde se desarrollan las obras civiles; al registrar otra obra se debe reiniciar la numeración del consecutivo (se sugiere iniciar desde 1, la numeración de municipios por cada obra registrada).

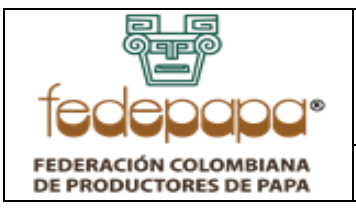

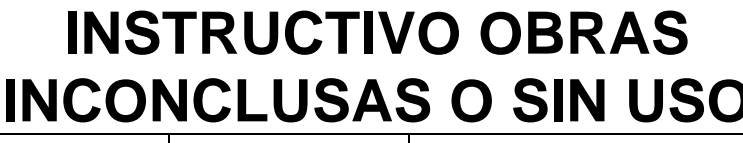

**VERSIÓN: 01 FECHA: 30-04-2022 CÓDIGO: FNFP-I-PC-18**

**FONDO NACIONA** 

**FOMENTO DE LA PAPA** 

I DE

12 Consecutivo

4) **Columna 16 - Departamento:** Campo de selección, para escoger de la lista correspondiente, el departamento donde se desarrolla la obra.

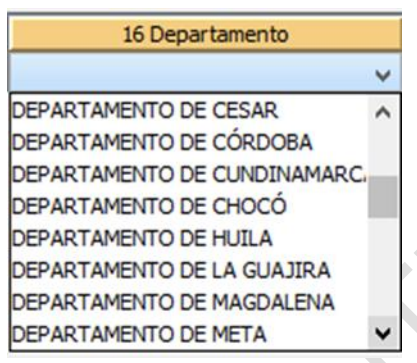

5) **Columna 20 – Ciudad:** Campo de lista dependiente; es decir, la selección depende de lo escogido en la columna 16; sobre todo si se diligencia la información en Excel donde se pierde el filtro de información de listas dependientes, ya que ese programa es externo a STORM; sin embrago, si se diligencia directamente en el Storm User se presentan sólo los municipios del departamento escogido.

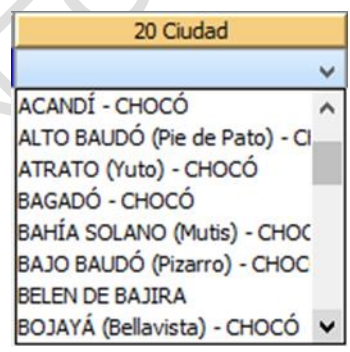

## <span id="page-19-0"></span>**5.6. F71.5: FUENTES DE FINANCIACIÓN DE LA OBRA**

Este formulario se identifica en el sistema con el código 2005 y es obligatorio si en el formulario 2000 hay registro de obras, ya que se debe diligenciar la información correspondiente a fuentes de financiación de la obra u obras civiles inconclusas o sin uso que se están reportando; incluso si no existieron fuentes de financiación se debe hacer un registro con porcentaje en CERO (0).

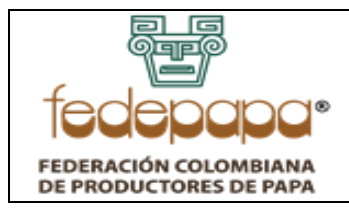

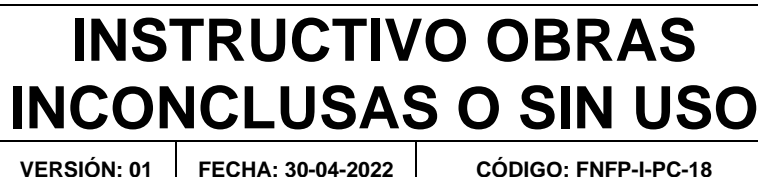

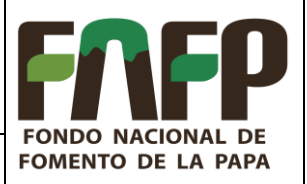

También se pueden adicionar fuentes de obras civiles reportadas en envíos anteriores, teniendo en cuenta el Código Único de Obra que se registró e incrementando el consecutivo utilizado; si es una modificación a un registro enviado se debe utilizar el formulario 2012 (Actualizaciones).

Este formulario está conformado por 6 columnas:

1) **Columna 4 - Entidad Remitente:** Este campo no se diligencia (el sistema asigna el valor de manera automática al validar o guardar el formulario con el código SIRECI de la entidad que está reportando la información).

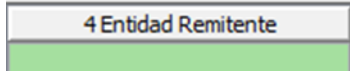

2) **Columna 8 - Código Único de Obra:** Aquí se ingresa el código de la obra relacionado con el "Registro de obras" del formulario 2000 (F71: DATOS BÁSICOS DE LA OBRA), ya sea de este envío o en envíos pasados (debe ser exactamente como se ingresó en el primer formulario).

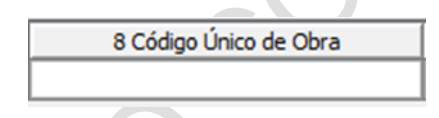

3) **Columna 12 - Consecutivo:** En esta celda se ingresa el consecutivo interno de la relación de fuentes de financiación por cada obra; al registrar otra obra se debe reiniciar la numeración del consecutivo (se sugiere iniciar desde 1, la numeración de las fuentes por cada obra registrada).

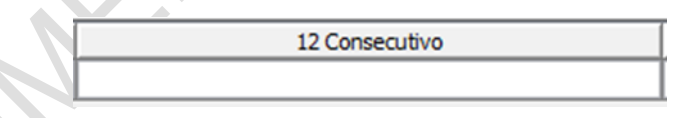

4) **Columna 16 - Fuente:** Campo de selección, para escoger de la lista correspondiente, la fuente que pertenezca al registro.

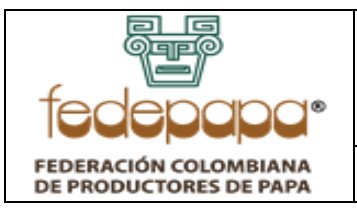

### **INSTRUCTIVO OBRAS INCONCLUSAS O SIN USO FONDO NACIONAL DE VERSIÓN: 01 FECHA: 30-04-2022 CÓDIGO: FNFP-I-PC-18 FOMENTO DE LA PAPA**

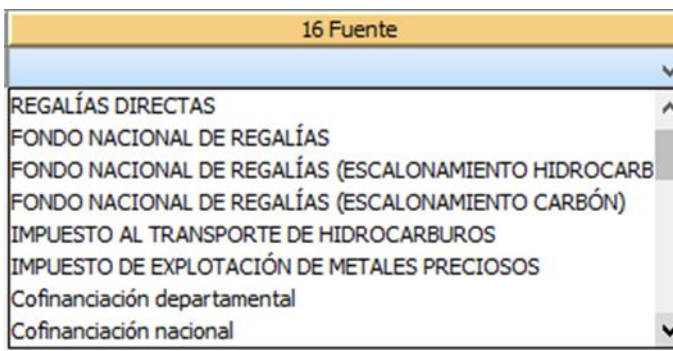

5) **Columna 20 - Porcentaje:** Se debe calcular la porción de participación de la fuente que se está registrando (en porcentaje entre 0 y 100) y redondearlo máximo a 2 decimales.

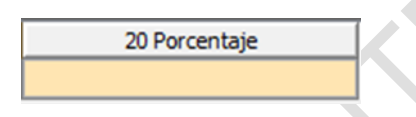

## <span id="page-21-0"></span>**5.7. F71.6: ROLES INVOLUCRADOS EN PLANEACIÓN Y EJECUCIÓN DE LA OBRA**

Este formulario se identifica en el sistema con el código 2006 y es obligatorio si en el formulario 2000 hay registro de obras, ya que se debe diligenciar la información correspondiente a los terceros involucrados en la planeación y ejecución de la obra u obras civiles inconclusas o sin uso que se están reportando.

También se pueden adicionar terceros de obras civiles reportadas en envíos anteriores, teniendo en cuenta el Código Único de Obra que se registró e incrementando el consecutivo utilizado; si es una modificación a un registro enviado se debe utilizar el formulario 2012 (Actualizaciones). Este formulario conformado por 7 columnas:

1) **Columna 4 - Entidad Remitente:** Este campo no se diligencia (el sistema asigna el valor de manera automática al validar o guardar el formulario con el código SIRECI de la entidad que está reportando la información).

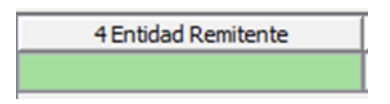

2) **Columna 8 - Código Único de Obra:** Aquí se ingresa el código de la obra relacionado con el "Registro de obras" del formulario 2000 (F71: DATOS BÁSICOS DE LA

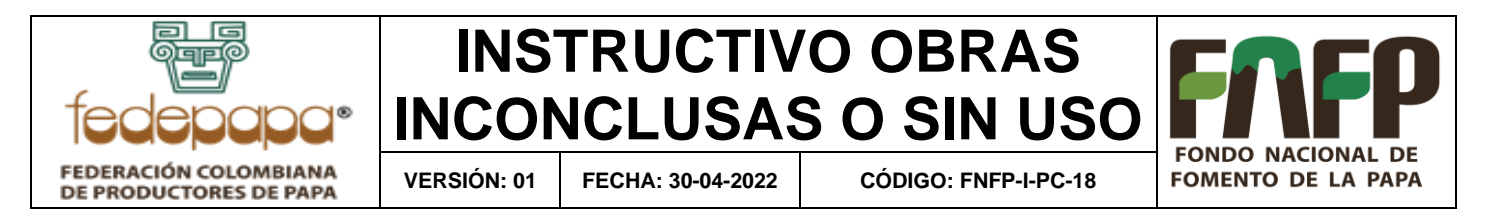

OBRA), ya sea de este envío o en envíos pasados (debe ser exactamente como se ingresó en el primer formulario)

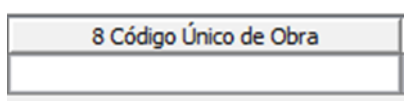

3) **Columna 12 - Consecutivo:** En esta celda se ingresa el consecutivo interno de los terceros implicados de cada obra; al registrar otra obra se debe reiniciar la numeración del consecutivo (se sugiere iniciar desde 1, la numeración de los roles por cada obra registrada).

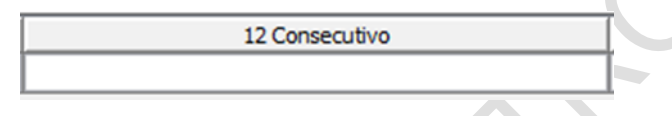

4) **Columna 16 - Rol:** Campo de selección, para escoger de la lista correspondiente, el rol del tercero involucrado en la planeación y ejecución de la obra.

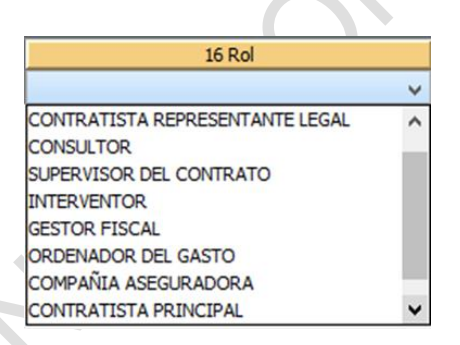

5) **Columna 20 - Tipo de Identificación:** Campo de selección, para escoger de la lista correspondiente, el tipo de identificación que pertenezca al tercero del rol a registrar.

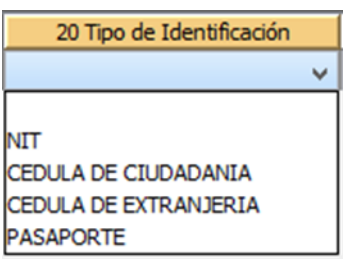

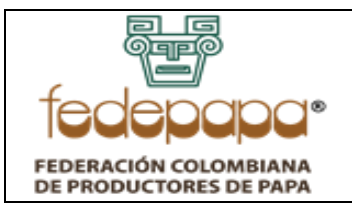

**VERSIÓN: 01 FECHA: 30-04-2022 CÓDIGO: FNFP-I-PC-18**

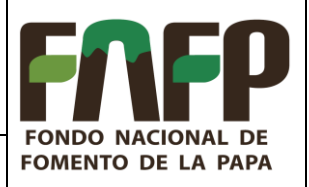

6) **Columna 24 - N° de Identificación:** Se debe registrar el número de documento del tercero involucrado.

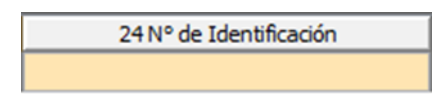

7) **Columna 28 – Nombre:** Se solicita ingresar el nombre completo del tercero involucrado, concordante con el N° de Identificación ingresado en la anterior columna (se permiten hasta 100 caracteres).

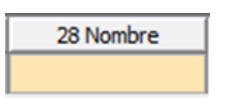

#### <span id="page-23-0"></span>**5.8. F71.7: LICENCIAS**

Este formulario se identifica en el sistema con el código 2007 y es obligatorio si en el formulario 2000 hay registro de obras, ya que se debe diligenciar la información correspondiente a las licencias de construcción y ambientales tramitadas de la obra u obras civiles inconclusas o sin uso que se están reportando; incluso si no existieron licencias se debe hacer un registro y en la Descripción de la Licencia indicar su justificación.

También se pueden adicionar licencias de obras civiles reportadas en envíos anteriores, teniendo en cuenta el Código Único de Obra que se registró e incrementando el consecutivo utilizado; si es una modificación a un registro enviado se debe utilizar el formulario 2012 (Actualizaciones). Este formulario está conformado por 8 columnas:

1) **Columna 4 - Entidad Remitente:** Este campo no se diligencia (el sistema asigna el valor de manera automática al validar o guardar el formulario con el código SIRECI de la entidad que está reportando la información).

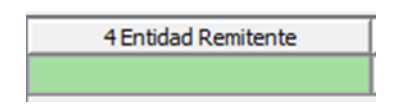

2) **Columna 8 - Código Único de Obra:** Aquí se ingresa el código de la obra relacionado con el "Registro de obras" del formulario 2000 (F71: DATOS BÁSICOS DE LA OBRA),

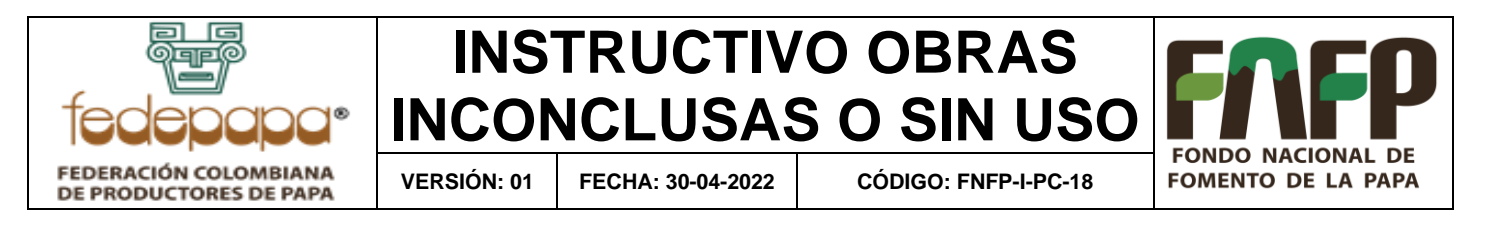

ya sea de este envío o en envíos pasados (debe ser exactamente como se ingresó en el primer formulario).

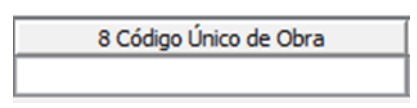

3) **Columna 12 - Consecutivo:** En esta celda se ingresa el consecutivo interno de las licencias de construcción y ambientales de cada obra; al registrar otra obra se debe reiniciar la numeración del consecutivo (se sugiere iniciar desde 1, la numeración de licencias por cada obra registrada).

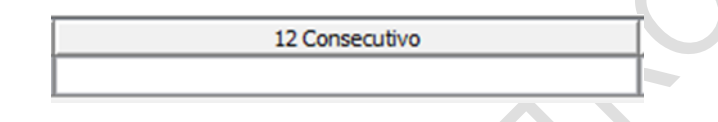

4) **Columna 16 - Autoridad:** Averiguar con anterioridad el NIT de la autoridad que emita la correspondiente licencia de construcción o ambiental que se está registrando, sólo se deben ingresar los NUEVE (9) números del NIT sin el digito de verificación.

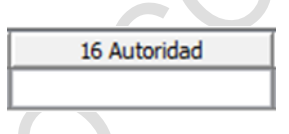

5) **Columna 20 - Numero Licencia:** Aquí se ingresa el número de la licencia de construcción o ambiental, asignado por la autoridad correspondiente.

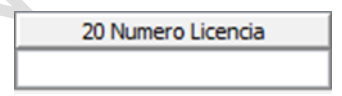

6) **Columna 24 - Descripción de la Licencia:** En este campo se ingresa un detalle resumido de la licencia otorgada (se permiten hasta 390 caracteres)

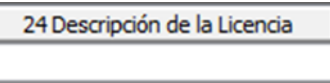

7) **Columna 28 - Fecha:** Se ingresa la fecha en que se otorgó la licencia correspondiente (formato de fecha DD/MM/AAAA).

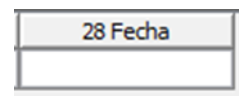

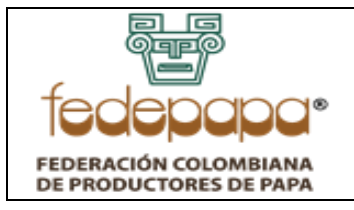

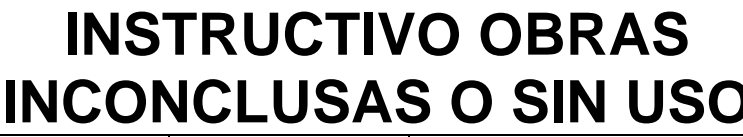

**VERSIÓN: 01 FECHA: 30-04-2022 CÓDIGO: FNFP-I-PC-18**

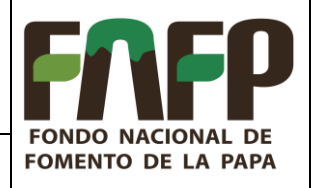

#### <span id="page-25-0"></span>5.9. **F71.8: PRESUPUESTO DE LA OBRA**

Este formulario se identifica en el sistema con el código 2008 y es obligatorio si en el formulario 2000 hay registro de obras, ya que se debe diligenciar la información correspondiente al presupuesto de la obra u obras civiles inconclusas o sin uso que se están reportando; incluso si no existió un presupuesto previo se debe hacer un registro y en el valor ingresar CERO (0). También se pueden adicionar registros de presupuesto sobre obras civiles reportadas en envíos anteriores, teniendo en cuenta el Código Único de Obra que se registró e incrementando el consecutivo utilizado; si es una modificación a un registro enviado se debe utilizar el formulario 2012 (Actualizaciones). Este formulario está conformado por 6 columnas:

1) **Columna 4 - Entidad Remitente:** Este campo no se diligencia (el sistema asigna el valor de manera automática al validar o guardar el formulario con el código SIRECI de la entidad que está reportando la información).

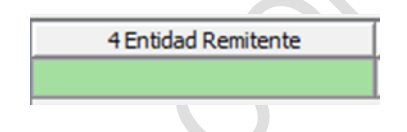

2) **Columna 8 - Código Único de Obra:** Aquí se ingresa el código de la obra relacionado con el "Registro de obras" del formulario 2000 (F71: DATOS BÁSICOS DE LA OBRA), ya sea de este envío o en envíos pasados (debe ser exactamente como se ingresó en el primer formulario).

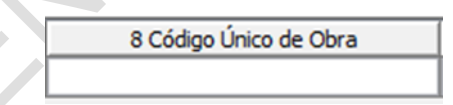

3) **Columna 12 - Consecutivo:** En esta celda se ingresa el consecutivo interno de la relación del presupuesto de cada obra; al registrar otra obra se debe reiniciar la numeración del consecutivo (se sugiere iniciar desde 1, la numeración del presupuesto por cada obra registrada).

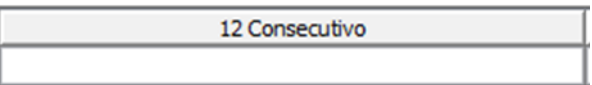

4) **Columna 16 - Presupuesto:** Campo de selección, para escoger de la lista proporcionada, el estado del presupuesto que corresponda al registro (Inicial o Modificación).

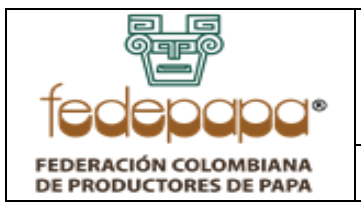

**VERSIÓN: 01 FECHA: 30-04-2022 CÓDIGO: FNFP-I-PC-18**

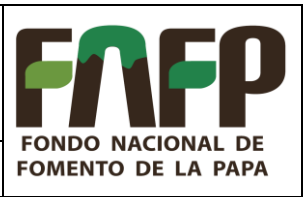

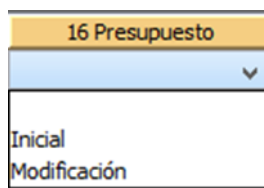

5) **Columna 20 - Fecha:** Se ingresa la fecha en que se asignó el presupuesto correspondiente (formato de fecha DD/MM/AAAA).

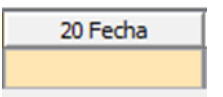

6) **Columna 24 – Valor:** Se debe registrar el monto del presupuesto asignado en pesos colombianos.

24 Valor

#### <span id="page-26-0"></span>**5.10. F71.9: POLIZAS**

Este formulario se identifica en el sistema con el código 2009 y se diligencia la información correspondiente a las pólizas de seguro adquiridas mediante los contratos de la obra u obras civiles inconclusas o sin uso que se están reportando; se deben ingresar las garantías desde el momento de la selección, así como las adquiridas en la contratación y ejecución del contrato, incluso las garantías adquiridas por obligaciones posteriores a la ejecución. Si no existieron pólizas se debe hacer un registro y en observaciones indicar su justificación.

También se pueden adicionar pólizas de obras civiles reportadas sobre envíos anteriores, teniendo en cuenta el Código Único de Obra que se registró e incrementando el consecutivo utilizado; si es una modificación a un registro enviado se debe utilizar el formulario 2012 (Actualizaciones). Este formulario está conformado por 14 columnas:

1) **Columna 4 - Entidad Remitente:** Este campo no se diligencia (el sistema asigna el valor de manera automática al validar o guardar el formulario con el código SIRECI de la entidad que está reportando la información).

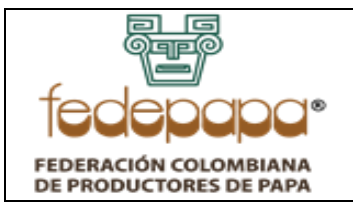

**VERSIÓN: 01 FECHA: 30-04-2022 CÓDIGO: FNFP-I-PC-18**

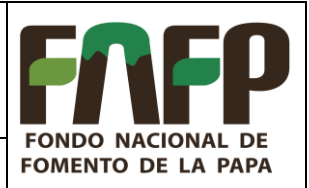

4 Entidad Remitente

2) **Columna 8 - Código Único de Obra:** Aquí se ingresa el código de la obra relacionado con el "Registro de obras" del formulario 2000 (F71: DATOS BÁSICOS DE LA OBRA), ya sea de este envío o en envíos pasados (debe ser exactamente como se ingresó en el primer formulario).

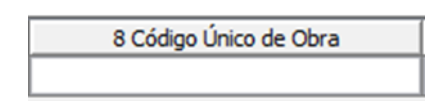

3) **Columna 12 - Consecutivo:** En esta celda se ingresa el consecutivo interno de las diferentes pólizas adquiridas por cada obra independiente, si se registra otra obra se debe reiniciar la numeración del consecutivo (se sugiere iniciar desde 1, la numeración de las pólizas por cada obra registrada).

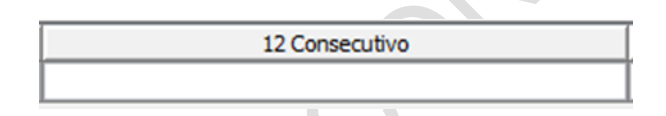

4) **Columna 16 - NIT Aseguradora:** Tener en cuenta, que la información que se registre en este campo se va a cruzar con otras fuentes de información y si el NIT no es el correcto se va a presentar problema en el empalme de los datos. Favor digitar sólo los NUEVE (9) números del NIT de la aseguradora sin el digito de verificación.

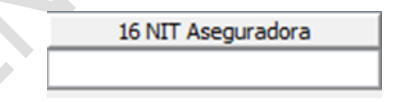

5) **Columna 20 - Nombre:** Ingresar el nombre completo de la compañía aseguradora concordante con el NIT ingresado en la anterior columna (se permiten hasta 100 caracteres).

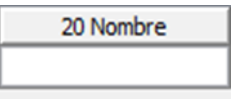

6) **Columna 24 – Número de Póliza:** Aquí se ingresa el número de la póliza de seguro adquirida.

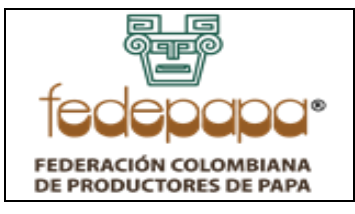

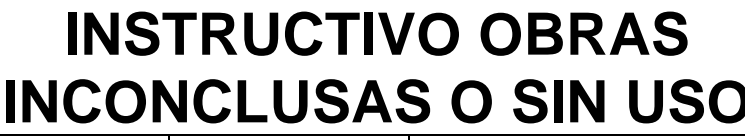

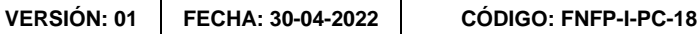

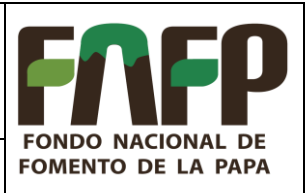

24 Número de Póliza

7) **Columna 28 - Valor asegurado:** Se debe registrar el monto respectivo del valor que se aseguró en la póliza en pesos colombianos.

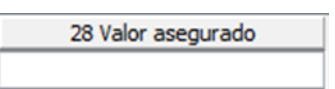

8) **Columna 32 - Tipo de Garantía:** Campo de selección, para escoger de la lista, la opción correspondiente al tipo de garantía asegurado de la obra que se está registrando.

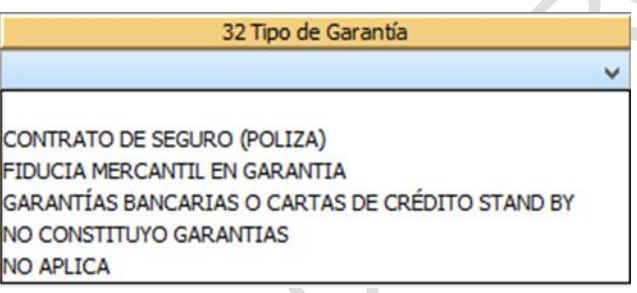

9) **Columna 36 - Riesgo Asegurado:** Campo de selección, para escoger de la lista correspondiente, el riesgo asegurado en la póliza de seguro adquirida.

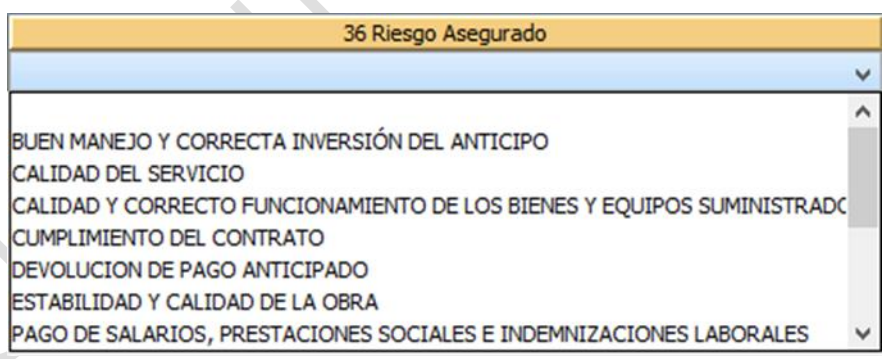

10)**Columna 40 - Fecha inicio de Vigencia:** Se ingresa la fecha en que inicia la vigencia de la póliza que se está registrando (formato de fecha DD/MM/AAAA).

40 Fecha inicio de Vigencia

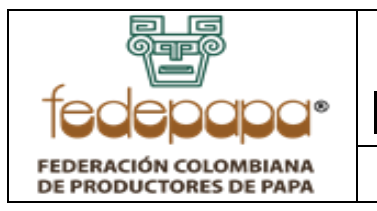

**VERSIÓN: 01 FECHA: 30-04-2022 CÓDIGO: FNFP-I-PC-18**

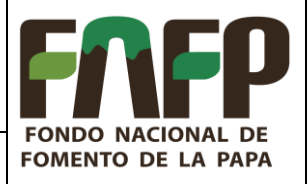

11)**Columna 44 - Fecha Fin Vigencia:** Aquí se digita la fecha en que finaliza la vigencia de la póliza que se está registrando (formato de fecha DD/MM/AAAA).

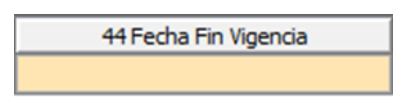

12)**Columna 48 - ¿Se hizo efectiva la Garantía?** Campo de lista dependiente; se debe seleccionar SI o NO, según corresponda.

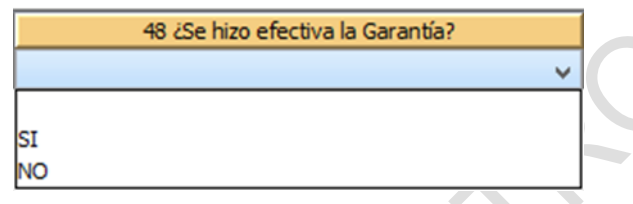

13)**Columna 52 - Valor Indemnizado por Garantía:** Se debe registrar el monto respectivo del valor indemnizado por garantía en pesos colombianos.

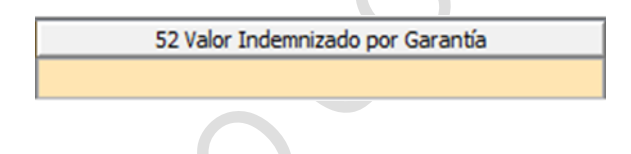

## <span id="page-29-0"></span>**5.11. F71.10: PROCESOS EN CURSO Y/O FALLOS**

Este formulario se identifica en el sistema con el código 2010, no es obligatorio, se diligencia la información correspondiente a los procesos en curso y/o fallos proferidos sobre la obra u obras civiles inconclusas o sin uso reportadas.

También se pueden adicionar procesos o fallos de obras civiles reportadas en envíos anteriores, teniendo en cuenta el Código Único de Obra que se registró e incrementando el consecutivo utilizado; si es una modificación a un registro enviado se debe utilizar el formulario 2012 (Actualizaciones). Este formulario está conformado por 7 columnas:

1) **Columna 4 - Entidad Remitente:** Este campo no se diligencia (el sistema asigna el valor de manera automática al validar o guardar el formulario con el código SIRECI de la entidad que está reportando la información).

4 Entidad Remitente

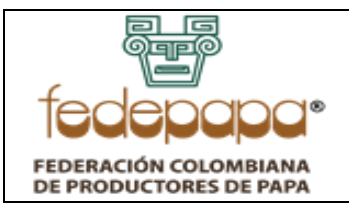

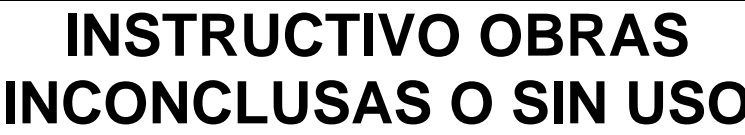

**VERSIÓN: 01 FECHA: 30-04-2022 CÓDIGO: FNFP-I-PC-18**

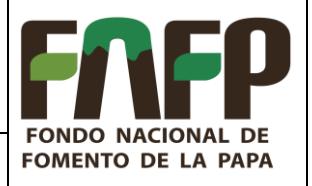

2) **Columna 8 - Código Único de Obra:** Aquí se ingresa el código de la obra relacionado con el "Registro de obras" del formulario 2000 (F71: DATOS BÁSICOS DE LA OBRA), ya sea de este envío o en envíos pasados (debe ser exactamente como se ingresó en el primer formulario).

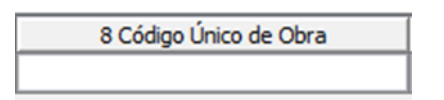

3) **Columna 12 - Consecutivo:** En esta celda se ingresa el consecutivo interno de los diferentes procesos en curso o fallos proferidos por cada obra independiente, si se registra otra obra se debe reiniciar la numeración del consecutivo (se sugiere iniciar desde 1, la numeración del proceso o fallo por cada obra registrada).

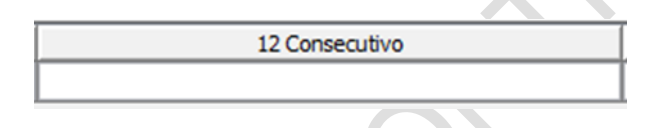

4) **Columna 16 - Entidad:** Averiguar con anterioridad el NIT de la entidad en la que se gestiona el proceso en curso o emite el fallo proferido correspondiente, sólo se deben ingresar los NUEVE (9) números del NIT sin el digito de verificación.

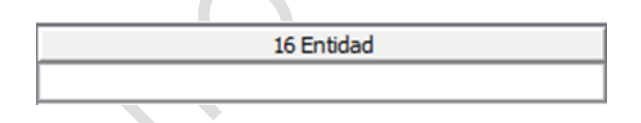

5) **Columna 20 - Número de proceso:** Aquí se ingresa el número del proceso que corresponda al registro.

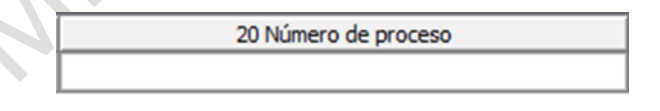

6) **Columna 24 – Tipo:** Campo de selección, para escoger de la lista correspondiente, el tipo de proceso que se está registrando (Penales, Fiscales, Civiles, Disciplinarios, Administrativo Incumplimiento o Administrativo – Caducidad del Contrato).

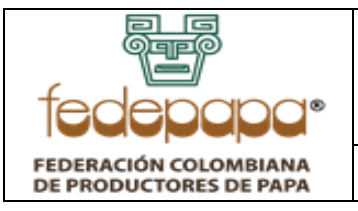

**VERSIÓN: 01 FECHA: 30-04-2022 CÓDIGO: FNFP-I-PC-18**

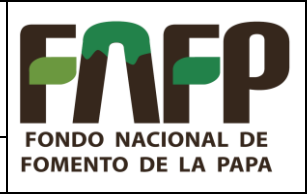

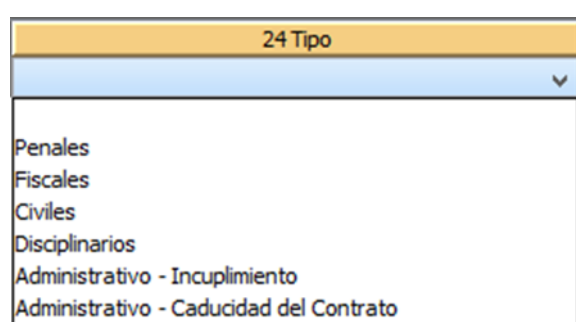

7) **Columna 28 – Estado:** Aquí se registra el estado en el que se encuentra el proceso en curso y/o fallo proferido (se permiten hasta 390 caracteres).

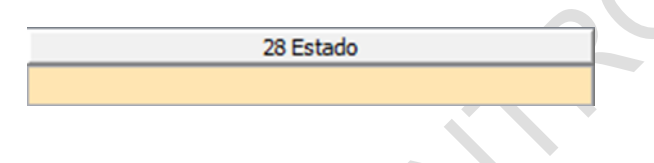

### <span id="page-31-0"></span>**5.12. F71.11: ACTAS DE REUNIÓN O NOTIFICACIONES**

Este formulario se identifica en el sistema con el código 2011 y se diligencia la información correspondiente a las actas de reunión o notificaciones de la obra u obras civiles inconclusas o sin uso reportadas.

También se pueden adicionar actas o notificaciones de obras civiles reportadas en envíos anteriores, teniendo en cuenta el Código Único de Obra que se registró e incrementando el consecutivo utilizado; si es una modificación a un registro enviado se debe utilizar el formulario 2012 (Actualizaciones). Este formulario está conformado por 6 columnas:

1) **Columna 4 - Entidad Remitente:** Este campo no se diligencia (el sistema asigna el valor de manera automática al validar o guardar el formulario con el código SIRECI de la entidad que está reportando la información).

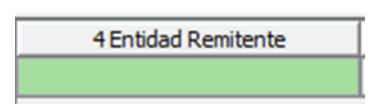

2) **Columna 8 - Código Único de Obra:** Aquí se ingresa el código de la obra relacionado con el "Registro de obras" del formulario 2000 (F71: DATOS BÁSICOS DE LA OBRA), ya sea de este envío o en envíos pasados (debe ser exactamente como se ingresó en el primer formulario).

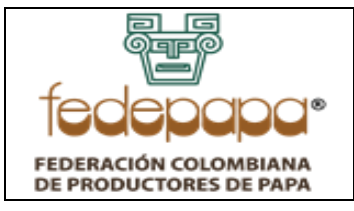

**VERSIÓN: 01 FECHA: 30-04-2022 CÓDIGO: FNFP-I-PC-18**

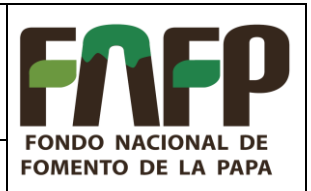

8 Código Único de Obra

3) **Columna 12 - Consecutivo:** En esta celda se ingresa el consecutivo del acta de reunión o notificación por cada obra independiente, si se registra otra obra se debe reiniciar la numeración del consecutivo (se sugiere iniciar desde 1, la numeración del acta de reunión o notificación por cada obra registrada).

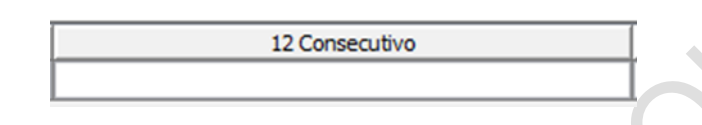

4) **Columna 16 - Número de Acta: Aquí** se ingresa el número de acta de reunión o notificación correspondiente.

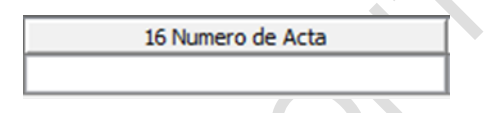

5) **Columna 20 - Fecha:** Se ingresa la fecha en que se realizó la reunión o se hizo la notificación correspondiente (formato de fecha DD/MM/AAAA).

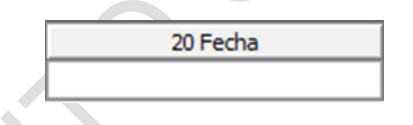

6) **Columna 24 – Compromisos:** Ingresar los acuerdos, conclusiones o compromisos estipulados en las actas de reunión o notificaciones (se permiten hasta 390 caracteres).

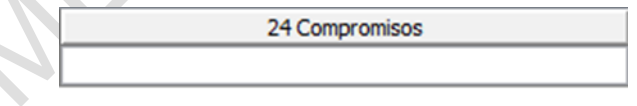

## <span id="page-32-0"></span>**5.13. F71.12: ACTUALIZAR DATOS**

Este formulario es exclusivo para actualizar información de envíos anteriores, se identifica en el sistema con el código 2012; aquí se ingresa la información a actualizar respectivamente según el código único de obra, formulario, columna y consecutivo enviados en una rendición anterior y teniendo en cuenta que por cada cambio a realizar se debe hacer un registro diferente.

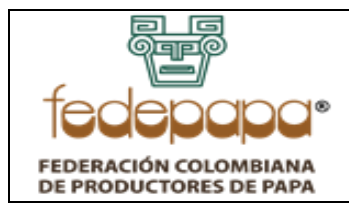

**VERSIÓN: 01 FECHA: 30-04-2022 CÓDIGO: FNFP-I-PC-18**

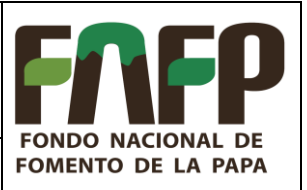

Se aclara que hay campos que son dependientes; por lo tanto, cuando se solicite modificar uno de estos, es necesario modificar su dependiente; es decir, enviar a modificar dos registros. Ejemplo: Si se desea modificar la decisión final de una obra que cambia de: "No hay decisión" a "Demoler", es importante que también se envié a modificar el Acto administrativo con el cual se tomó esa decisión y para ello se deben ingresar 2 registros con el mismo Código Único de Obra, Código de Formulario y Consecutivo, pero diferente columna y dato a modificar.

Este formulario está conformado por 6 columnas:

1) **Columna 4 - Entidad Remitente:** Este campo no se diligencia (el sistema asigna el valor de manera automática al validar o guardar el formulario con el código SIRECI de la entidad que está reportando la información).

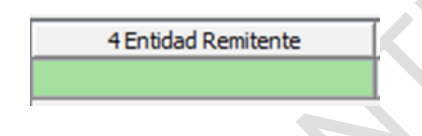

2) **Columna 8 - Código Único de Obra:** Aquí se ingresa el código de la obra relacionado con el "Registro de obras" del formulario 2000 (F71: DATOS BÁSICOS DE LA OBRA), de envíos rendidos en un periodo anterior (debe ser exactamente como se ingresó en su momento).

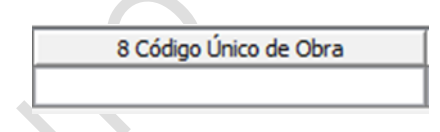

3) **Columna 12 - Código de Formulario:** Campo de selección, para escoger de la lista correspondiente, según el formulario que se desee actualizar información, teniendo en cuenta que si son varios campos de dicho formulario los que se van actualizar, se debe ingresar de manera individual un registro por cada formulario, columna y fila a modificar.

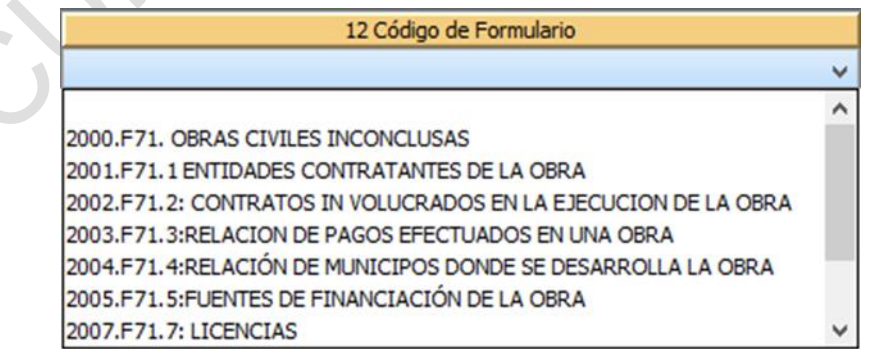

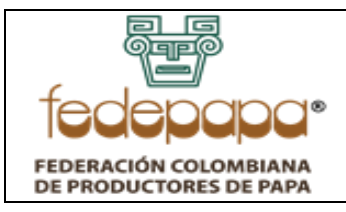

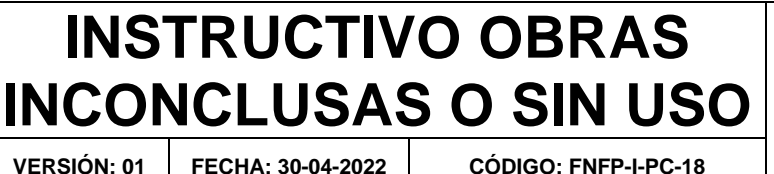

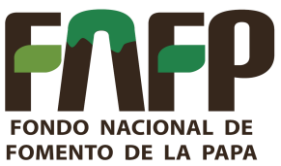

4) **Columna 16 - Consecutivo:** Se solicita colocar el consecutivo interno concordante con la información ingresada previamente en una rendición enviada en formularios 2001 a 2011, para los cuales este campo es obligatorio; si se trata de la actualización de alguno de los ítems de un formulario 2000 (F71: DATOS BÁSICOS DE LA OBRA) que quedó mal registrado en un envío anterior, debe dejar en blanco este campo.

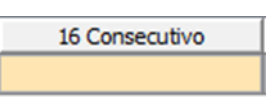

5) **Columna 20 - Código de Columna:** Campo de lista dependiente; es decir, la selección debe depender de lo escogido en la columna 12 (Código de formulario); se debe seleccionar el número de la columna correspondiente al formulario del que se desea actualizar la información.

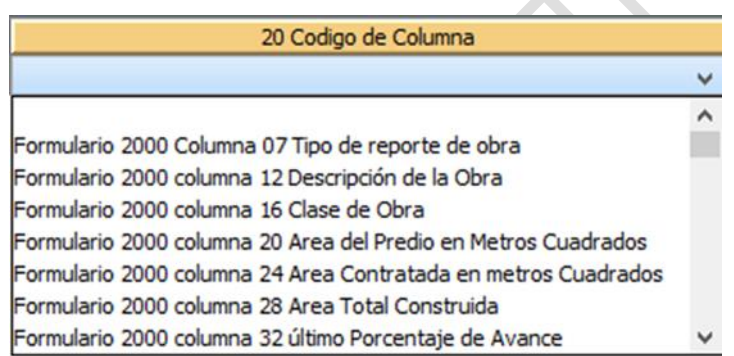

6) **Columna 24 - Nuevo Dato:** En esta celda se introduce el valor correspondiente al formulario, columna y consecutivo del ítem a modificar, de acuerdo con lo indicado en las columnas anteriores. En caso de que el campo original esté representado mediante un código (es decir, en el formulario es de seleccionar), este debe ir de acuerdo con esa lista de códigos; si no hay seguridad de cuáles son los códigos se puede bajar los formularios a Excel y ahí por defecto se pueden visualizar.

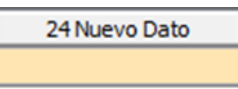

## <span id="page-34-0"></span>**5.14. DOCUMENTOS MODALIDAD OBRAS INCONCLUSAS O SIN USO**

Los documentos a rendir de la modalidad de Obras Inconclusas o sin uso, dependen del tipo de obra y especificación de la Ley 2020 del 17/07/2020, y se deben subir en un archivo comprimido

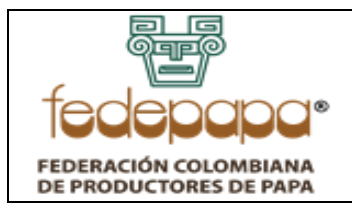

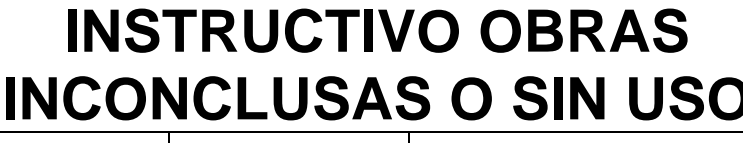

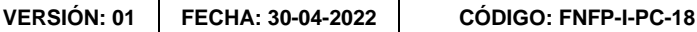

**FONDO NACIONA** 

**FOMENTO DE LA PAPA** 

**IDE** 

(se permiten extensiones: RAR, ZIP o 7Z). Es de aclarar que el tamaño máximo de cada archivo a enviar es de 20.000 KB

La cuenta está conformada por los siguientes documentos adicionales:

- (1) Planos aprobados por la autoridad competente.
- (2) Informe final presentado por el interventor.
- (3) Licencias de construcción y ambientales.
- (4) Copia del proyecto original, de las enmendaduras, adiciones y observaciones emitidas por los Órganos Colegiados de Administración y Decisión (OCAD), o quien haga sus veces (es obligatorio si la obra civil inconclusa o sin uso, fue financiada mediante el Sistema General de Regalías).

Los documentos se deben comprimir y enviar por cada una de las obras que se remitan.

La forma como se deben subir los documentos, es mediante el módulo de rendición StormWeb (link: https://rendicion.contraloria.gov.co/stormWeb/), allí ir al menú: Documentos electrónicos y Opción enviar, luego se escoge el informe, la Periodicidad y Fecha de Corte correspondiente.

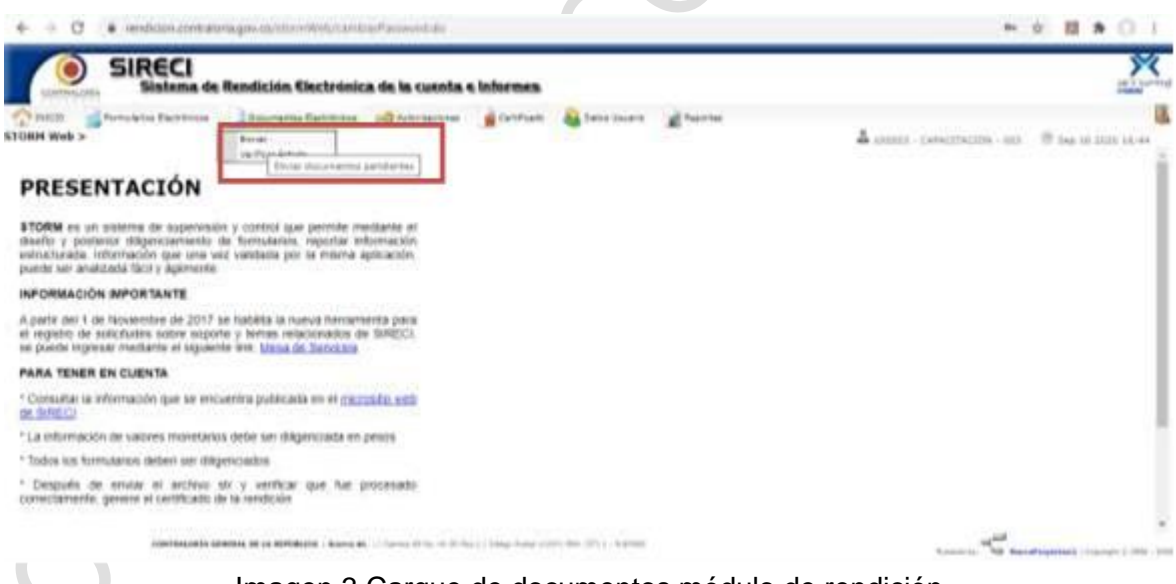

Imagen 3 Cargue de documentos módulo de rendición

Es importante recordar que tanto los formularios como los documentos son complementarios, por lo tanto, si falta alguno, la rendición se toma como no enviada, debido a que estaría incompleta con respecto a la información solicitada en la Ley 2020 del 17/07/2020.

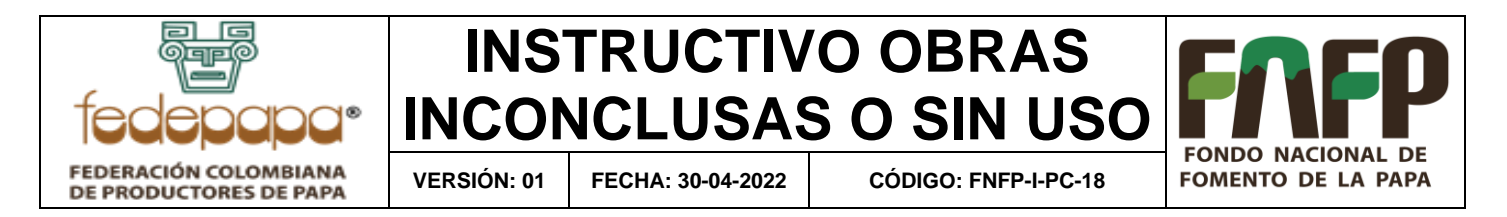

*Nota: Si la entidad NO tiene ninguna Obra inconclusa o sin uso para reportar, se debe anexar un Oficio firmado por el Representante Legal de la entidad, el jefe de Control Interno o el encargado de Jurídica certificando dicha situación.*

### <span id="page-36-0"></span>**5.15. CONSULTA DE OBRAS INCONCLUSAS O SIN USO**

Una vez rendida la información de Obras Inconclusas o sin uso, se puede consultar cada uno de los registros que la entidad ha remitido a través de la plataforma SIRECI; esta información se puede buscar por el módulo de consultas (link: https://prorrogasireci.contraloria.gov.co/Pr/Autorizacion/Obras).

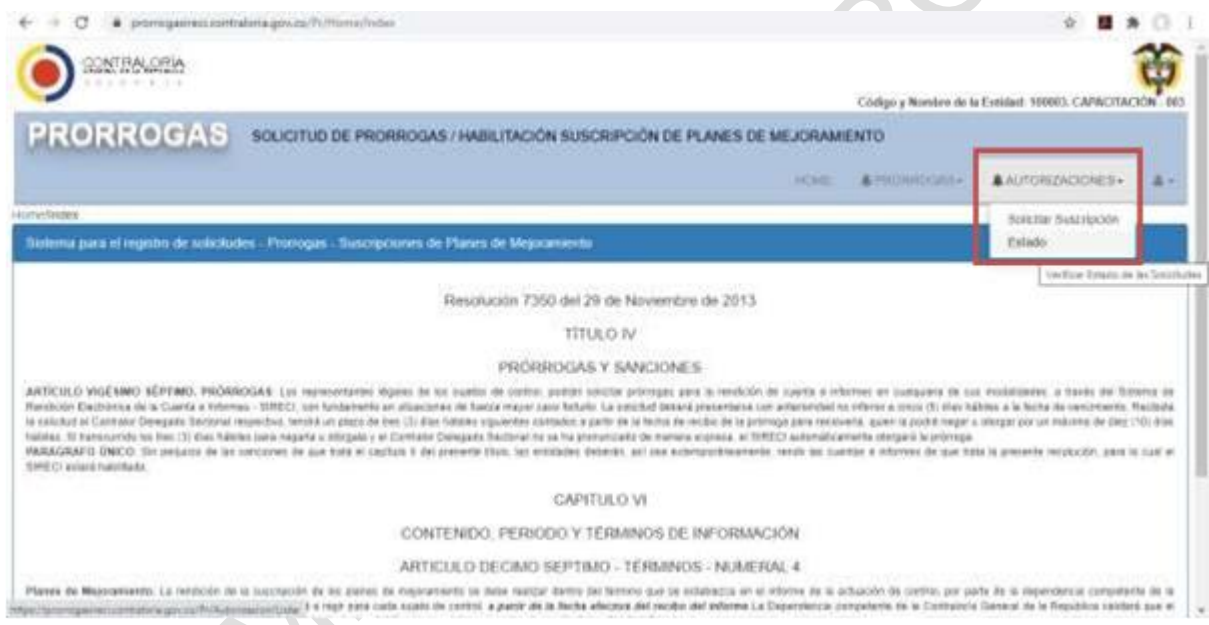

Imagen 4 Consulta de obras inconclusas o sin uso

## <span id="page-36-1"></span>**6 POLÍTICAS Y NORMAS**

- **Resolución REG-ORG-0042 del 25/08/2020**: "Por la cual se reglamenta la rendición electrónica de la cuenta, los informes y otra información que realizan los sujetos de vigilancia y control fiscal a la Contraloría General de la República a través del Sistema de Rendición Electrónico de la Cuenta e Informes y Otra Información (SIRECI).".
- **Circular 13 de 2020 Contraloría General de la República**: "por la cual se reglamenta la rendición electrónica de la cuenta, los informes y otra información que realizan los

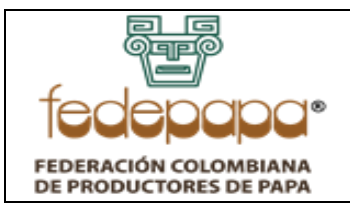

**VERSIÓN: 01 FECHA: 30-04-2022 CÓDIGO: FNFP-I-PC-18**

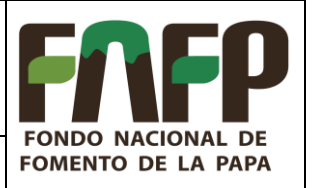

sujetos de vigilancia y control fiscal a la Contraloría General de la República a través del Sistema de Rendición Electrónico de la Cuenta e Informes y Otra Información (SIRECI); para la rendición de la cuenta a rendir se incluyó adicionalmente que cada sujeto de vigilancia y control fiscal debe informar los procesos penales en los que participa como víctima o parte civil, que se adelantan por delitos contra la administración pública o que afecten los intereses patrimoniales del Estado."

- **Resolución reglamentaria orgánica 0032 del 19 julio 2019:** "Por la cual se reglamenta la rendición de información para la contabilidad de la ejecución del presupuesto general de la Nación, y del tesoro, la información de la contabilidad de la ejecución del presupuesto general del sector público;  el control y seguimiento al límite del gasto territorial; el régimen presupuestal del Sistema General de Regalías; el registro y refrendación de la deuda pública; la auditoría al balance de hacienda; las estadísticas fiscales del Estado y demás disposiciones sobre la materia".
- **Constitución política de Colombia, artículo 268:** La Constitución es norma de normas. En todo caso de incompatibilidad entre la Constitución y la ley u otra norma jurídica, se aplicarán las disposiciones constitucionales.
- **Ley 42 de 1993 en su capítulo III del título I:** Comprende el conjunto de preceptos que regulan los principios, sistemas y procedimientos de control fiscal financiero; de los organismos que lo ejercen en los niveles nacional, departamental y municipal y de los procedimientos jurídicos aplicables.
- **Decreto ley 267 de 2000, artículos 32, 62, 63 y 64:** "Por el cual se dictan normas sobre organización y funcionamiento de la Contraloría General de la República, se establece su estructura orgánica, se fijan las funciones de sus dependencias y se dictan otras disposiciones."
- **Ley 1707 de 2014:** "por medio de la cual se establece la cuota de fomento de la papa, se crea un Fondo de Fomento, se establecen normas para su recaudo y administración y se dictan otras disposiciones."
- **Resolución 09554 de 2000 Ministerio de Agricultura y Desarrollo Rural:** "Resolución 09554 de 2000 Ministerio de Agricultura y Desarrollo Rural."

### <span id="page-37-0"></span>**7 REFERENCIAS**

Storm User – Sireci CGR

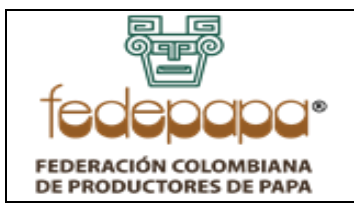

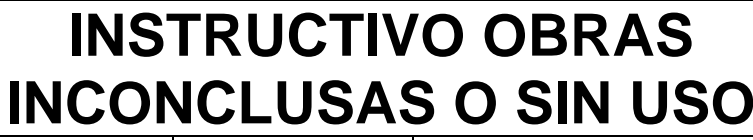

**VERSIÓN: 01 FECHA: 30-04-2022 CÓDIGO: FNFP-I-PC-18**

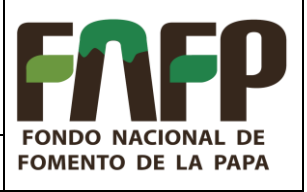

#### <span id="page-38-0"></span>**8 APROBACIÓN Y CONTROL DE CAMBIOS**

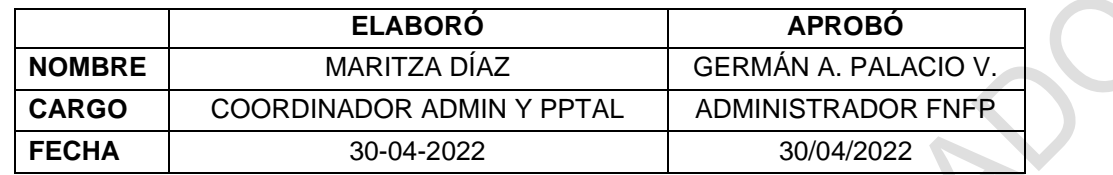

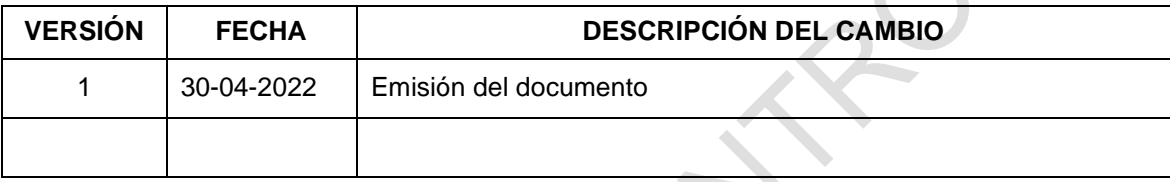